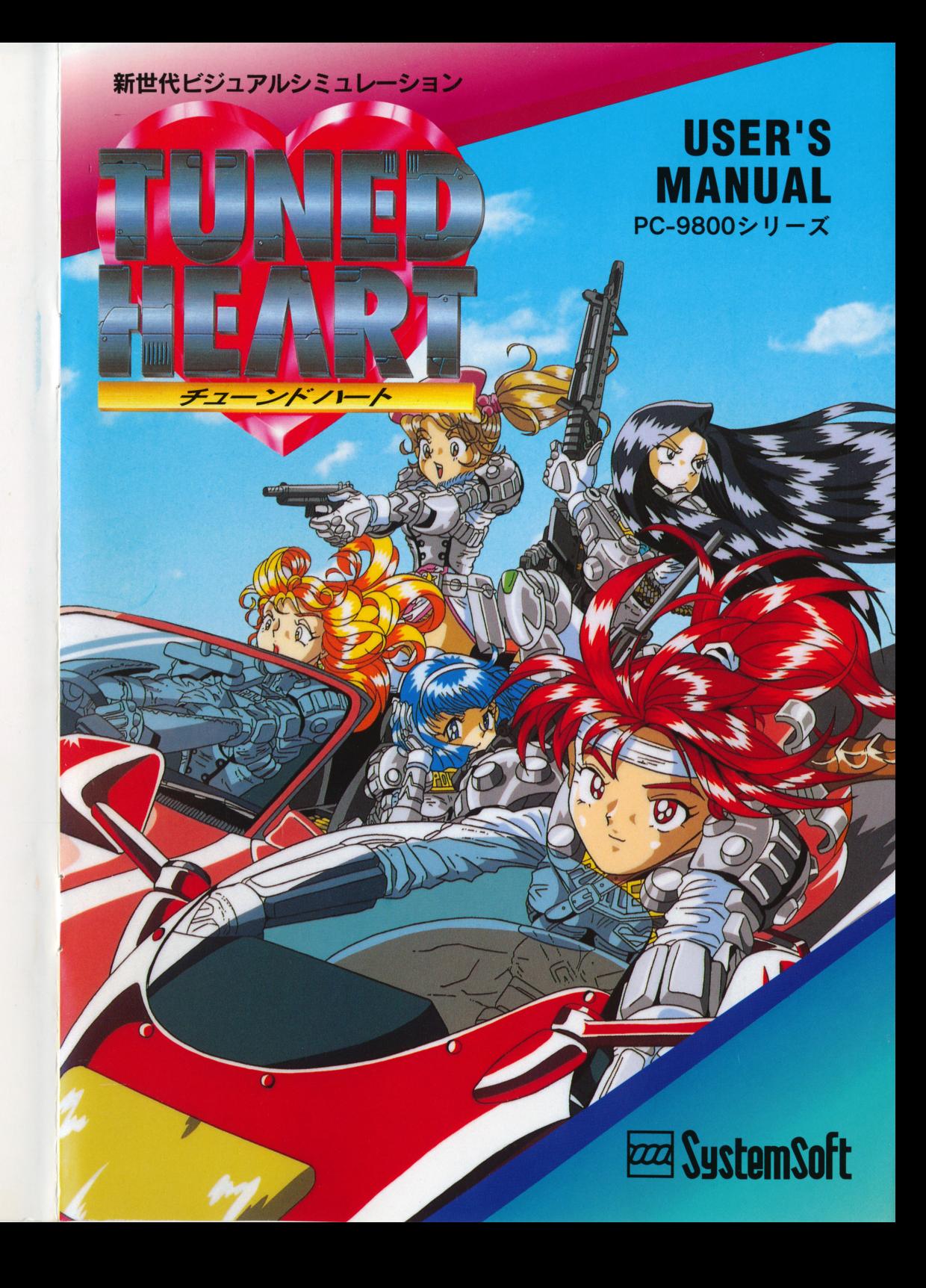

# **Bzza SystemSoft**

ご注意

- 1) このプログラムおよびマニュアルの一部または全部を、無断で複製することは、 法律により禁止されています。
- 2) このプログラムは、個人として使用するほかは、著作権法上、株式会社システム ソフトに無断で使用することはできません。
- 3) この製品の仕様は将来予告なしに変更することがあります。
- 4) 内容には万全を期して作成していますが、万一ご不審な点、誤り、記載もれなど お気づきの点がありましたらご連絡ください。
- 5)運用した結果については、4 さい。

MS-DOSは、米国Microsoft

Windowsは、米国Microsoft

※本製品はLHA. EXE(著作権者:吉崎栄泰氏)を用いてディスク容量を圧縮していま す。吉崎栄泰氏には厚く御礼申し上げます。

> システムソフトではインターネットのホームページにて さまざまな情報を提供しております。 http://www.systemsoft.co.jp/

はじめに

 $T$ UNED HEART, へようこそ!

TUNED HEART』は、ぼくたち5 て、犯罪者相手に大活躍するお話です。

日本では、3年ほど前から、ガンと高性能車両で武装した犯罪者による組織犯罪「機 動犯罪」が世間を騒がせてます。機動犯罪者相手に警察の武装では手も足も出なかっ たんで、新たにぼくたち機動捜査隊が結成されました。この機動捜査隊はスペシャル チューンされたマシンとパワフルな武器を使えるし、隊員は突撃装甲服「アサルトギ ア」を装備しているから、それはもう強い!

機動捜査隊にはいくつかのチームがあるんだけど、ぼくたちは新品ピカピカのチー ム「チューンドハート」に所属してます。隊長は、もちろんあなた。FBIでの研修を 終えて日本に戻ってきたあと、僕たちをスカウトしてくれたんですよね。アメリカで 大事件を解決したっていう話を長官がしてくれました。

さあ隊長、行きましょう。みんなが待ってます!

cI 996 SystemSoft Corporation

商品に関する技術的なお問い合せは…… ユーザーサポート専用電話 Tel092-752-5278  $9:30 \sim 12:00 \cdot 13:00 \sim 17:00$ 

1996年 2

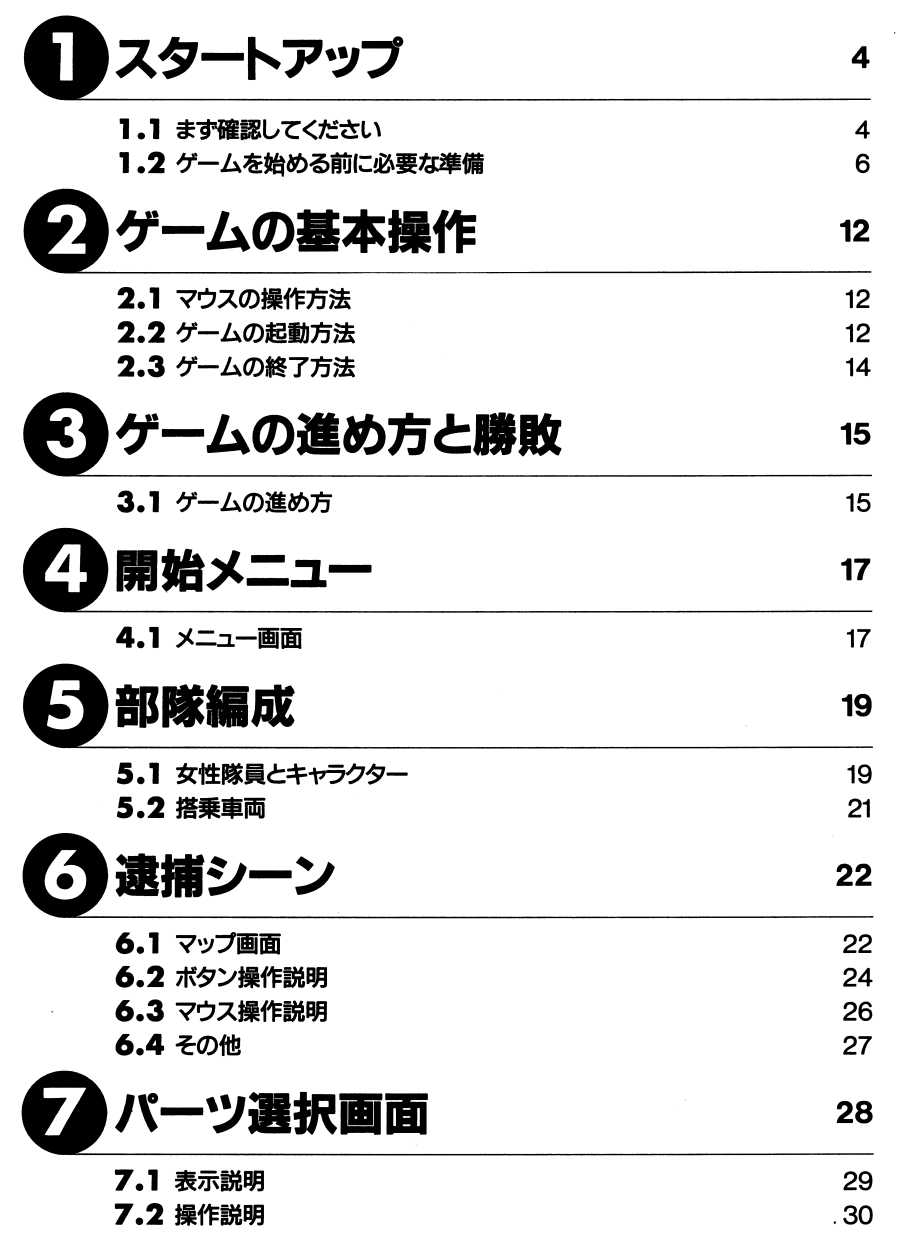

#### 西島 栄太郎

今回この作品で初めてメインプログラムを担当しました。

この「チューンドハート」を作るに当たって、ふたつのこだわりを持って作業を進 めました。

そのひとつは、直感的にユニットを操作できるようにしたことです。

このゲームは何と言ってもシステムソフト初の女の子ゲームですから、「かわいい 女の子を動かして楽しく遊びたい!!」と思って購入してたのに、「ウォー、どうやっ て操作したらいいんだ、この数字は何を意味するんだ‼」と言うことがないように、 コマンド選択を極力廃止して、数値の意味なども「アイコン+文字」を使って分かり やすいように工夫しました。これで女の子達を思った通りに操作して、ゲームに集中 してもらえればと思います。

それでは残ったもうひとつのこだわりをお話しましょう。

「チューンドハート」ではグラフィックビジュアルを重視しました。

おっと、そんなことをいきなり言われても、何の事か分かりませんね。もう実際に 遊ばれた方はお気付きだと思いますが、マップ上でアニメーションするキャラクター や、スムーズに流れる雲等、今でこそコンシューマー機で数多く登場していますが、 パソゲー(パソコンゲーム)ではあまり見ることがありませんね。そうです、このグラ フィックによる楽しげな演出こそが「チューンドハート」が「ビジュアルシミュレー ション」を名乗る由縁なのです。さらにPCM音源を搭載したパソコンでは、リアルな 統声をかっこいいアニメーションと共に流れる背景の中でお楽しみください。えっ、 「僕のパソコンにはPCM音源が付いてないよ。」ですって、それは案外幸せかもしれ ませんよ。なんとPCM音源を搭載した暁には、今持っている「チューンドハート」が さらにおもしろくなって、2倍の楽しみが味わえるじゃないですか。

長々と書いてきましたが、「チューンドハート」をぜひ楽しんでプレーして下さ  $U_{\infty}$ 

デザイナーズノート

下田 紀之

七面倒なことは抜きで、いかに気軽に楽しんでもらえるか。今回は、これを念頭においてデザインしています。

操作性やルールをシンプルにまとめ、ビジュアルエフェクトを多用し、そしてテーマはメカと美少女。システムソフトの硬派路線をご存知のお客様は、驚かれたのではないでしょうか。実は、「かわいそう物語」や「ミコとアケミのジャングルアドベンチャー」、「メガトンアームズ」など、アニメ調のキャラクターが活躍するゲームも、システムソフトは結構出してまして、これもひとつの顔なんです。

さて、「チューンドハー卜」では、普通はあまり力をいれない場所にも、こだわってみました。マップ上で動き回る車両は、一見使い回しが多いと思われるかもしれまさい アンコー・エー・エー・エー・エー・エー いっか しゅうしゅう しんしゅうしん しんりゅうしん <u>ここと ことには あいことにお気付き さいありがく マークラップ かんこだわり</u> で、徹底してちらつきが排除されています。(誰も気が付いてくれないから止めろ、と言ったんですが)

銃のブローパックも、それぞれ種類毎にアニメーションしています。これは資料集アン・・・ エー・エー・エー・エフ マン 同価 マニ ウルロック くり返ん くずみ チャー ていたい こうこうしゃ こうしょう (自由な ここく にっぽん (の) フルコス ご  $\sim$  1.  $\sim$  1.  $\sim$  2.  $\sim$  1.  $\sim$  1.  $\sim$  1.  $\sim$  1.  $\sim$  1.  $\sim$  1.  $\sim$  1.  $\sim$  1.  $\sim$  1.  $\sim$  1.  $\sim$  1.  $\sim$  1.  $\sim$  1.  $\sim$  1.  $\sim$  1.  $\sim$  1.  $\sim$  1.  $\sim$  1.  $\sim$  1.  $\sim$  1.  $\sim$  1.  $\sim$  1.  $\sim$  1.  $\sim$  1.  $\sim$ 

バイクに関しては、カワサキさんのご協力をいただけ、ずいぶんと助けられました。これまでバイクは○○○製のものに乗っていたのですが、今ではすっかりカワサ キファンです。 ZZ-RI100に乗ってみたいのですが、限定解除が・・・

ご意見、ご希望などございましたら、システムソフトまでお送りくださると幸いです。お客様からいただくご意見は、掲示され、開発障一同の励みとなっております。決して粗末にはいたしておりませんので、どうかご安心ください。また、お大手ネットのゲームフォーラムなどでも、ご意見をお聞かせください。欠かさずチェック 8ていただいてますので。

システムソフ卜では、今後も、こういった[ビジュアルシミュレーション]を続々と開発予定です。どうぞ乞うご期待ください。

PS. ¥S-SOFT¥TH¥0MAKE COPERNICUS-NETでおこなったチューンドハートクリエイターコンテス卜の入選作品や、 NET の方々に作っていただいたオマケプログラムが 入っていますので、こちらもお楽しみください。

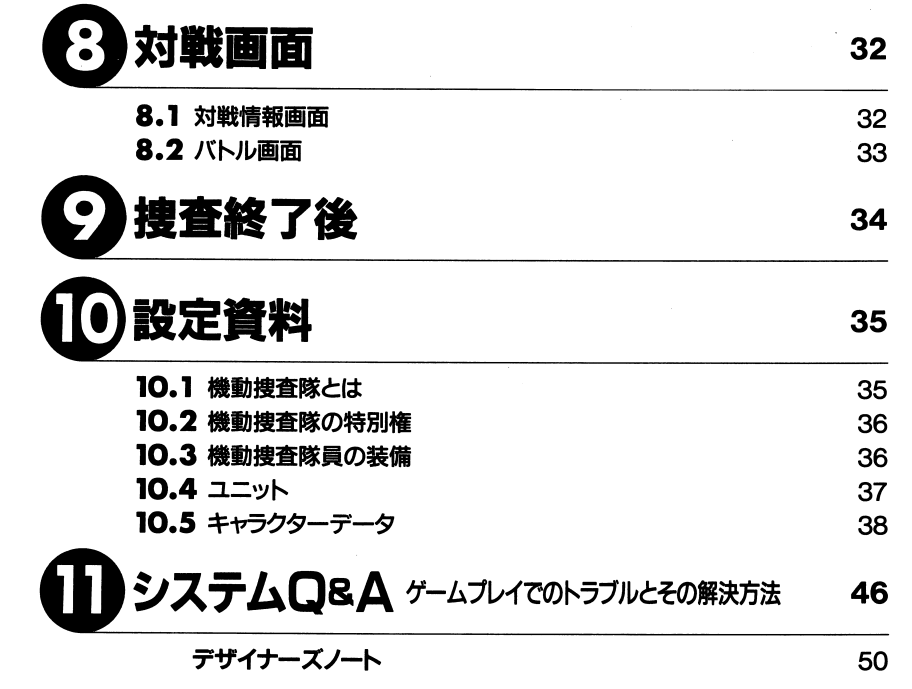

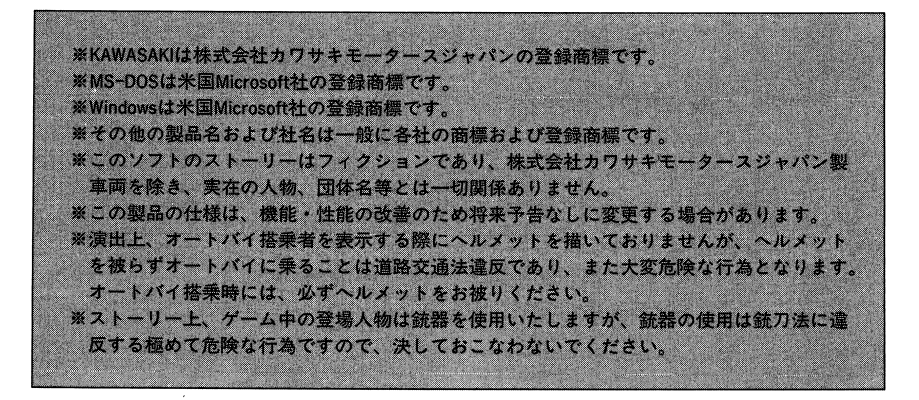

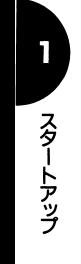

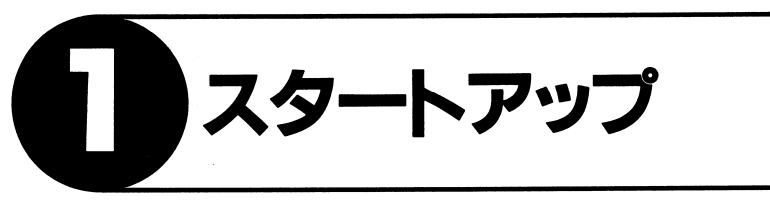

# ますは確認して下さい

#### -----------

本製品にはつぎのものが入っています。パッケージを聞けたら、内 容を確認してください。

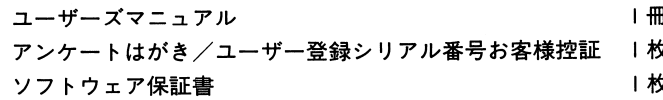

#### FD

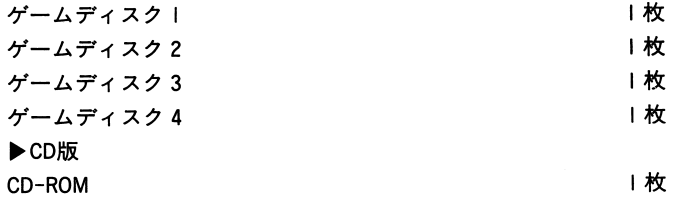

※上記の他に、起動ディスク用に 2HDタイプの市販のフロッピーデ ィスクが必要になります。パッケージには添付されていません ので、別途お買い求めください。

## ●必要なハードウェア

本製品はつぎのハードウェア構成で動作します。

PC-9801シリーズ(CPU286以上) PC-9821シリーズ PC-286/386/486/586シリーズ(CPU286以上) ※推奨動作環境: CPU386/20MHz以<sup>上</sup>

QIO:ユーザーサポートに連絡する場合はどうすればいいのか? Ans:ゲームが起動しない、途中で停止してしまうなどといった現 象について、弊社ユーザーサポート係に連絡をされる場合は、 お手数ですが、発生した現象について詳しく説明をお願いい たします。(お手数ですが、「とにかく動かない」や「なぜか 止る」というご説明だけでは対応いたしかねます) また、ご使用の機種名、 MS-DOSのパージョン、ハードディス ク(内蔵/外付け・メーカー・名称・介容j内容)、 CONFIG.SYS の内容(特殊なドライバの組み込みを行っている場合はその 説明もお願いします)、デイツプスイッチの状態(ソフトセッ トアップメニューの内容を含む)、メモリスイッチの状態(MS -DOSの外部コマンド「SWITCH」にて確認できます)、その他 拡張している機器(装置名・型番・内蔵/外付け・メーカー) についても詳しく説明をお願いいたします。

※速やかな調査・対応を行うためですので、お手数ですが、 よろしくお願いいたします。

※ユーザーサポートを受ける場合には、製品中の「ユーザー 登録シリアル番号お客様控証」に記載されているシリアル 番号が必要です。必ずこのシリアル番号をご確認になって から、ご連絡ください。シリアル番号が不明の場合はサポ ートいたしかねますのでご了承ください。

ユーザーサポート専用電話 Tel092-752-5278 日~金 9:30~12:00・13:00~17:00(祝祭日を除く)

Q07: EMSドライパやディスクキャッシュドライバの組み込み方法を<br>教えてほしい。 それの製品以外に関するサポートについては『一切行 インタング・コンピュータン インタン - RAM<br>Ans : 弊社の製品以外に関するサポートについては『一切行 インタンストライ イントン - NEC<br>つておりません』。 EMSドライバやディスクキャッシュドライ<br>バの内容、組み込み方法などについては、 MS-DOSもしくはそ また<br>れぞれのドライバの販

- Q08:ゲーム途中で、画面が乱れたり動作が停止したりするのだが、どうすればいいのだろうか?
- まず、一度よく原因を探してみてください。例えば、Ans: ます、一度よく原因を探してみてください。 例えば、 CPUを乗 せ換えていないか。CPUを乗せ換えている場合にCPUキャッシ ユを使用していないか。 NEC以外の「互換サウンドボード」を使用していないか。他のソフトの動作に異常を発生させるようなドライパを「CONFIG.SYS」で組み込んでいないか、などです。

これらに問題がなければ、起動ディスクを作成して試してみてください。(起動ディスクの作成方法は、マニュアルP.6を ご覧ください)

それでも原因がわからない場合は、「QIO:ユーザーサポートに連絡する場合はどうすればいいのか?」をご覧ください。

- Q09:ゲーム中に、操作してもうまく動かない。
- Ans: もう一度マニュアルをお読みになって、操作が正しいか確認してください。

それでも動かない場合は、「Q08:ゲーム途中で、画面が乱れたり停止したりするのだが、どうすればいいのだろうか?」をご覧ください。

- 砂上記のほかに、本製品の動作には次のものが必要です。
	- ・ハードディスクの空き容量が30MB以上
- ・RAMが640KB以上
- ・NEC製MS-DOSシステム(Ver3.1, 3.3/A/B/C/D, Ver5.0/A/A-H,  $Ver6.2$ ).

またはEPSON製MS-DOSシステム(Ver3.1, 3.3, Ver5.0, Ver6.2 またはWindows95日本語版

- 
- 640×400ドット以上で16色カラー表示が可能な環境.マウス

BG M対応機種: PC-9801DA/DS/DX/FA/FS/FX/CS/USPC-9821/A/CシリーズNEC製サウンドボードPC-9801-26K/73/86実装機

# 種

砂効果音対応機種: PC-9821/A/C/Xシリーズ(Xeを除〈)NEC製サウンドボードPC-9801-86実装機種

※サウンドボードはNEC純正のものにのみ対応しております。それ以外の互換サウンドボードなどには対応しておりませんので、ご注意ください。

NEC製サウンドボードPC-9801-118には対応しておりませんので ご注意ください。

## eMS-DOS

MS-DOSのシステムディスクは、つぎの製品型番のもののいずれかをご用意ください。

#### ・NEC製MS-DOS

Ver. 3.10 PS98-125/127/129/01 l/012 Ver. 3. 30 PS98-0 13/0 14 Ver. 3. 30A PS98-0 15/0 16 Ver. 3.308 PS98-017/018 Ver. 3. 30C PS98-019 Ver. 3. 300 PS98-I 002-32/52 Ver. 5. Of A PS98-I 003-31 /51 /32/52 Ver. 5.0A-H(ハードディスク内蔵) Ver. 6.2 PS98-101 l-31/51

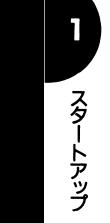

・EPSON製MS-DOS Ver. 3.10 PC286P03/01 Ver. 3. 3 PCM33/53/35/53 Ver. 5. 0 PCM34/54/36/56 Ver. 6.2 PCM37/57

【ご注意】 • 純正の機器以外が接続されていると、正常に動作しない場合 があります。 ·ハードディスクの空き容量が30MB以上必要です。

#### $1.2$ ゲームを始める前に必要な準備 ・ そうしゃ こうしゃ こうしゃ こうしゃ こうしゃ こうしゃ こうしゅうしゅ こうしゅうしゅ こうしゅうしゅ こうしゅうしゅ こうしゅうしゅ こうしゅうしゅ

# ●インストールについて

本製品はハードディスク専用です。

TUNEDHEART」をプレイするには、ハードディスクへのインストー ル(組み込み)が必要です。また、ハードディスクにインストールす <u>ルー・・ー・・・ー・ストール ジャート</u> るためには、 30MB以上の空き容量が必要です。

※ハードディスクをお持ちでない場合や、空き容量が十分でない場 ※ハードディスクをお持ちでない場合や、空き容量が十介でない場 合にはインストールできません。

【ご注意】 ・ハードディスクを誤った方法で使用すると、プログラムを消 去したり、貴重なデータを壊すことがあります。本製品のハ ードディスクへのインストールおよびご使用については、十 分にご注意のうえ実行してください。万一、障害が発生した 場合でも弊社では責任を負いかねますので、あらかじめご了 承ください。 ·インストール中に[STOP]キーやその他のキーを押すことなど によって、インストールプログラムを強制中断した場合は、 ゲームの正常動作を保証することができなくなりますので十 分な注意が必要です。また、すでに存在する任意のサブディ レクトリにインストールを実行した場合、同名ファイルの上 書きや消去などによりデータが失われてしまう恐れがありま すので、既存のサブディレクトリにインストールするときに も注意が必要です。

- O03: ゲームディスクから起動しようとしたが、「No system files」 と表示され起動しない。 と表示され起動しない。
- Ans:本製品はハードディスク専用ゲームです。ゲームディスクか らの起動はできませんので、ハードディスクにインストール ちゃんの こうしゃ きょうしょう こうしょう こうしょう こうしょう こうしょう こうしょう して游んでください。インストールの方法については、マニ ー マニマー・インストール インストール こうしょうしょう ュアルP.6をご覧ください。
- Q04:音楽が鳴らない。
- Ans:サウンド機能を内蔵していない機種をご使用の場合、サウン ドポードが必要です。 NEC製サウンドポード「PC-9801-86 PC-9801-26K」、「PC-9801 73」のいずれかを拡張スロットに 装着してください。

※NEC以外から「互換サウンドボード」が販売されています が、互換サウンドボードを使用されている場合は異常動作 が発生してもサポートいたしかねます。ご了承ください。

- サウンド機能内蔵の機種を使っているのに、音楽が鳴らない。 005: サウンド機能内蔵の機種を使っているのに、音楽が鳴らない。
- Ans: サワンド機能を内蔵している機種をご使用の場合、サワント 機能が「使用しない」に設定されていることがあります。「使 用しない」に設定されているときは「使用する」に設定し直 してください。

※サウンド機能の設定変更方法については使用機種の説明書 をご覧になるか、使用機種の販売元にお問い合せください。

- Q06 : SMARTDRVなどの遅延書込みを行うディスクキャッシュドライ respectively. The contract of the contract of the contract of the contract of the contract of the contract of
- Ans: 問題がないわけではありません。例えは、'ケーム中にデータ のセーブを行ったのでリセットボタンを押した」という場合、 「見た目はセーブされていても実際には書込まれていなかっ た」という現象が発生する可能性があります。遅延書込みを 行うディスクキャッシュドライパを使用している場合は、リ セットを押す前に「ゲームを終了して、ディスクキャッシユ ドライパが、実際に書込みを行うように指示する」必要があ ります。
	- ※弊社の製品以外に関するサポートは行っておりませんので ご了承ください。ディスクキャッシユドライパの組み込み 方法や制御方法は、ディスクキャッシュドライバの説明書 方法や制御方法は、ディスクキャッシュドライバの説明書 をご覧になるか、ディスクキャッシュドライパの販売元に お問い合せください。

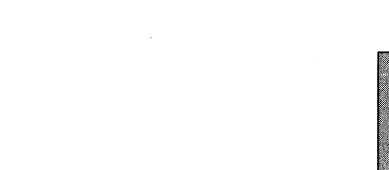

- 
- でお困りの場合、以下のQ&Aをご参照ください。<br>
Q01: ハードディスクにインストールした後、「SSGAME」と入力し<br>
て起動させようとしても「コマンドまたはファイル名が違い ありの場合、以下のQ&Aをご参照ください。 さんかいちょう ジング で起動させようとしても「コマンドまたはファイル名が違い 動脈<br>
ます」と表示されてゲームが起動しない。<br>
Ans: ゲームをインストールしたディレクトリに移動していないと このことには ありか たディレクトリに移動してください。

例:(ドライブ移動)**助) 「A:」リターン** :(ディレクトリ移動) 「CD ¥S-SOFT¥TH」リターン ※ドライブがA、ディレクトりが¥S-SOFT¥THの場合。

- Q02:ハードディスクにインストールした後、「SSGAME」と入力して起動させようとしても「空きメモリが不足しています」と表示されてゲームが起動しない。
- Ans: MS-DOSの空きメモリ(フリーメモリ)が不足しています。起動ディスクを使って起動してください。ハードディスクから起動したい場合の対処方法としては、 FEPなどの常駐物を外す、CONFIG.SYS」の「FILES」や「BUFFERS」の値を減らす、などの方法で空きメモリを大きくしてください。空きメモリの大きさはMS-DOSの外部コマンド「CHKDSK」で確認できます。
	- ※「FEPなどの常駐物を外す」とは、「CONFIG.SYS」内の「DEVICEの行を削除することです。
	- ※「FILES」や「BUFFERS」の値を減らすときでも、「FILES 10以上、「BUFFERS」は 2以上を指定してください。rcHKDSK」コマンドの使用方法については、 MS-DOSの説明書をご覧になるか、 MS-DOSの販売元にお問い合せください。

システムCe.A and webfitable with whose with the state of a strategy of the strategy of the strategy of the strategy of the strategy of the strategy of the strategy of the strategy of the strategy of the strategy of the strat ゲームプレイでのトラブルとその解決方法

#### ●インストール(組み込み) ・インストール{組み込み}

ハード・トール インストール インストール インストール インストール ※インストールでは、ハードディスク内に本製品のファイルを複写するだけで、お客様のハードディスクの起動環境(CONFIG.SYSど)には一切変更を行いません。そのため、お客様のMS-DOSの起動環境では、本製品が正常に動くとは限りませんので、起動ディスクをお使いになるか、前記の環境条件に従ってお客様ご自身で起動環境を変更する必要があります。また、環境を変更した場合は他のソフトウエアが起動しなくなる恐れがありますので、CONFIG.SYSなどをパックアップするなどして十分に気をつけて行ってください。

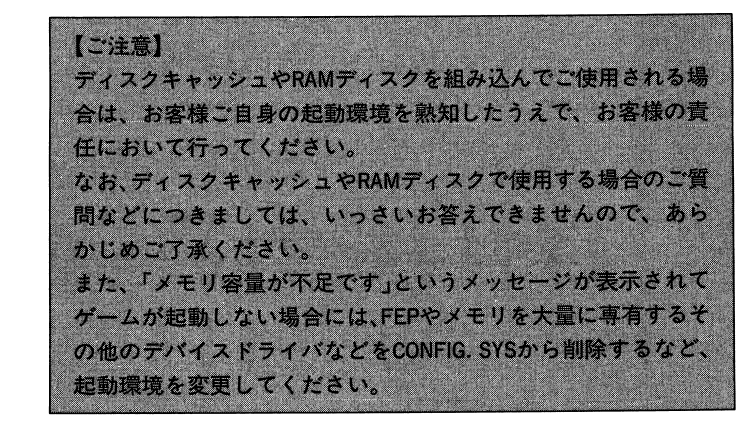

#### ●インストール手順

|砂砂起動ディスク作成準備①ハードディスクや本体の電源を入れ、 MS-DOSを起動してください。

<Windows3. Iが起動した場合〉Windows3. I を終了させ、 DOSプロンプトを表示させてください。

'Wシステム QSA

**D** 

スタートアップ

<Windows95が起動した場合〉<br>CD-ROMドライブがAUTO PLAY機能に対応している場合は、『TUNED<br>HEART』のCD-ROMをセットすると、自動的にインストールを開始<br>HEART」のCD-ROMをセットすると、自動的にインストールを開始<br>します。 タルスクリーンモードになっていない場合は、<br>てください。次に、フルスクリーンモードになっていない場合は、 forman server and management serv モードにしてください。

ディスクドライブに 2HDディスクをセットし、以下のように入力して ください。

#### $FORMAT / S$   $\lceil r \geq 1 \rceil$   $\lceil \rceil$

※[ドライブ:]はプランクディスクがセットされているディスクド ライブのドライブ名です。例えば「FORMAT/S B:囚」のように 入力します。

※「コマンドまたはファイル名が違います」などのメッセージが表示 され、フォーマットが実行できない場合は、 MS-DOSの運用ディス クを使用してフォーマットを行ってください。FORMATコマンドの 使い方については、 MS-DOSのマニュアルをお読みください。

ディスクの種類を選択するメッセージが表示されます。「 2」と入力 こうこう こうこうしゃ

冷徹、天才肌で、なんでもこなせる万能型。もてるが、女には興 味がなさそうにみえる。ちなみに男にも興味はなさそうだが、男女 区別なくもてる。殺伐とした家庭のなかで唯一心が通じ合っていた 弟を奪った犯罪に、深〈憎しみを抱いている。

趣味:狙撃。

#### 年齢: 27歳。

国籍:日本人だが、ラテンの血が流れていると本人は主張している。 生い立ち:高校時代から、学校に隠れて車を乗り回してはナンパし ていた。「世界の女を守るため」と主張して警察に入る。本当は、車 が犯罪に使われることが許せないため。よって機動捜査隊が設立さ れると熱烈に志願する。最初、長官は彼の軽いノリを疑っていた。 だが彼は雨の日も風の日も嵐の日も長官を追い回したあげく、暗殺 者に長官が狙われたとき身を呈して守り抜き、ついに機動捜査隊の 一員として認められた。なお、この聞は警察を欠勤していたので、 警察からは非常に評判が悪い。隊員になってからはパワフルに事件 を解決していき、すぐ隊長格に出世した。 血液型: <sup>0</sup>型。 2ndユ=ット reURNINGBLOOD』隊畏 「夫書大介」 <Can Beシリーズをお使いで、 <sup>98</sup>ランチが起動した場合〉 本体の動作モードが[グラフイツク起動モード]になっている場合、 [テキスト起動モード]に変更してください。その後、再起動して から、 <sup>98</sup>ランチを終了して、 DOSプロンプトを表示させてくださ い。動作モードの変更方法については、本体付属のマニュアルで ご確認ください。 ②ここで、起動ディスク作成の準備を行います。 起動ディスク自体の作成はインストール中に行いますが、ここで は新品または中身のいらない中古の2HDディスクをフォーマット し、そのディスクにMS-DOSのシステムをコピーしておきます。 Windows95をこ・使用の場合は、起動ディスク作成はおこなわないで ください。

機動捜査隊中で、パワー(と酒)ならば彼が最強と目されている。 ラテンなのりの熱いやつで、遊び人だが、やるときはやる。女好 きだが、執着心はない。「長官を救った男」であることを自負している。 趣味:飲むニと。女をひっかけること。歌うこと。車で走り回ること。

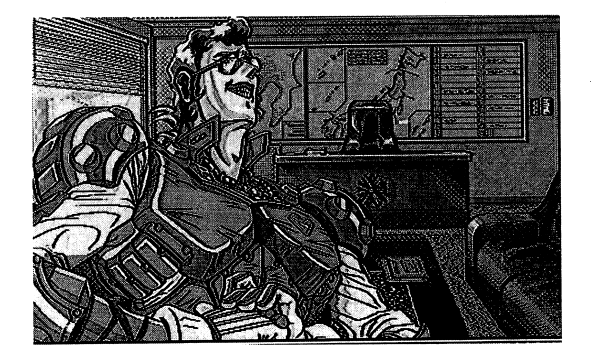

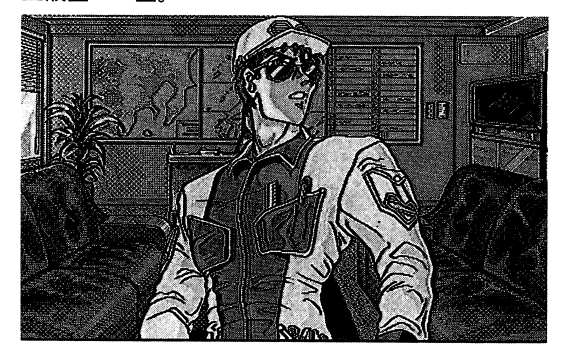

●機動捜査隊「FIISING FORCE」隊長 「水城哲哉」<br>年齢:27歳。<br>国籍:日本人。 この長男。エリートコースを邁進していたが、弟を い立ち: インストールツールを動かします。以下の<br>生い立ち:政治家の長男。エリートコースを邁進していたが、弟を い立ち - インストールツールを動かします。以下の<br>犯罪で失ったのを契機に、機動捜査隊に入る。 - インストール賞を - インストールするハードもいる。 - インストールするハードも

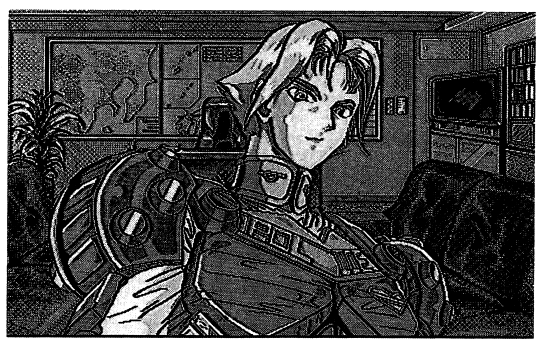

フォーマットが終了すると、「別のディスクをフォーマットしますか」■ 動派。(ちゃんと男性用のアサルトギアもあるのだ。スカートが付い<br>ていたりはしない。)自動車などのメカにも詳しい。<br>タフでクールで、切れる男。過激なところもある。群れようとは インタング・ディー・・・・ ださい。 ださい。 ださい。 ださい。 インタング・ディー・・・ ブランダ・パーション アイスクを取り出す<br>しないが、自然と人が集まってくる。 キれようとは レンタング バイクで一人旅。 ここでは「N」キーを押してく そのバイクで一

2▶▶システムのインストール 砂砂システムのインストール

#### <[FD版]の場合〉

①プロンプ卜(>)が表示されていることを確認して、ディスクドライブに「TUNEDHEART」のゲームディスク|をセットしてください。

②セッ卜が終了したら、以下のように入力して、カレントドライブをゲームディスク lがセットされているドライブに変更してください。

# $\blacksquare$

※[ドライブ : ] はゲームディスク | がセットされているディスクド ・・ ニュー・コー・コー・コー・コー・コー ライブのドライブ名です。例えば「B:[d」のように入力します。

③インストールツールを動かします。以下のように入力してください。

# $\overline{\text{INST}}$   $\left[\overline{\text{K}}$   $\overline{\text{S}}$   $\overline{\text{S}}$   $\overline{\text{S}}$   $\overline{\text{S}}$   $\overline{\text{S}}$

 | ※[ドライブ:]はインストールするハードディスクのドライブ名です。例えば「INSTB:」のように入力します。何も指示しなければ、 Aドライブにインストールされます。

ゲームはハードディスク内の指定ドライブの以下のサブディレクトリにインストールされます。

#### ¥S-SOFT¥TH

④製品パッケージ中の「ユーザー登録シリアル番号お客様控証」をご確認のうえ、指示に従って、シリアル番号を入力してください。

⑤指示に従って、起動ディスクを作成してください。Windows95をご使用の場合は、起動ディスクを作成しないでください。

10

F

 $\overline{\phantom{0}}$ 

⑥<sup>指</sup><sup>示</sup><sup>に</sup><sup>従</sup><sup>っ</sup><sup>て</sup>、<sup>ゲ</sup><sup>ー</sup><sup>ム</sup><sup>デ</sup><sup>ィ</sup><sup>ス</sup><sup>ク</sup><sup>を</sup><sup>入</sup><sup>れ</sup><sup>替</sup><sup>え</sup><sup>な</sup><sup>が</sup><sup>ら</sup><sup>イ</sup><sup>ン</sup><sup>ス</sup><sup>ト</sup><sup>ー</sup><sup>ル</sup><sup>を</sup> 行ってください。

⑦<sup>以</sup><sup>上</sup><sup>で</sup>、<sup>ゲ</sup><sup>ー</sup><sup>ム</sup><sup>の</sup><sup>イ</sup><sup>ン</sup><sup>ス</sup><sup>ト</sup><sup>ー</sup><sup>ル</sup><sup>を</sup><sup>終</sup><sup>了</sup><sup>し</sup><sup>ま</sup><sup>し</sup><sup>た</sup>。<sup>も</sup><sup>し</sup><sup>も</sup><sup>イ</sup><sup>ン</sup><sup>ス</sup><sup>ト</sup> ールができなかった場合は、「II. システムO&A」を確認した後、 ①からやり直してください。

#### <[CD-ROM版]の場合〉

# ●環境設定について

『TUNED HEART』CD-ROM版を使用するためには、お持ちのパソコン に「日本語MS-DOSCD-ROM EXTENSION」(※)をインストールし、 さらに 「CONFIG. SYS」を変更する必要があります。「日本語MS-DOS CD-ROM EXTENSION」、およびCD-DOMドライブの操作または設定方 法については、各製品のマニュアルを参照してください。 ※NEC製日本語Microsoft Windows3. Iには添付されています。 Windows95をご使用の場合は、Windows95およびCD-ROMドライブの マニュアルをご確認の上、 CD-ROMが<sup>使</sup><sup>用</sup><sup>で</sup><sup>き</sup><sup>る</sup><sup>環</sup><sup>境</sup><sup>を</sup><sup>設</sup><sup>定</sup><sup>し</sup><sup>て</sup><sup>く</sup><sup>だ</sup> さい。

①プロンプト(>)が表示されていることを確認して、 CDドライブに TUNEDHEART」のCD-ROMをセットしてください。

②<sup>セ</sup><sup>ッ</sup><sup>ト</sup><sup>が</sup><sup>終</sup><sup>了</sup><sup>し</sup><sup>た</sup><sup>ら</sup>、<sup>以</sup><sup>下</sup><sup>の</sup><sup>よ</sup><sup>う</sup><sup>に</sup><sup>入</sup><sup>力</sup><sup>し</sup><sup>て</sup>、<sup>カ</sup><sup>レ</sup><sup>ン</sup><sup>ト</sup><sup>ド</sup><sup>ラ</sup><sup>イ</sup><sup>ブ</sup> CD-ROMがセットされているドライブに変更してください。

# $\lceil$  Fライブ : 1  $\Box$

※[ドライブ:]はCD-ROMが<sup>セ</sup><sup>ッ</sup><sup>ト</sup><sup>さ</sup><sup>れ</sup><sup>て</sup><sup>い</sup><sup>る</sup><sup>デ</sup><sup>ィ</sup><sup>ス</sup><sup>ク</sup><sup>ド</sup><sup>ラ</sup><sup>イ</sup><sup>ブ</sup><sup>の</sup> ドライブ名です。例えば「Q:囚」のように入力します。

③インストールツールを動かします。以下のように入力してください。

# $INST$   $\lceil$   $\lceil$   $\lceil$   $\lceil$   $\lceil$   $\rceil$   $\lceil$   $\lceil$   $\rceil$   $\lceil$   $\rceil$   $\lceil$   $\rceil$   $\lceil$   $\rceil$   $\rceil$   $\rceil$   $\rceil$

※[ドライブ:]はインストールするハードディスクのドライブ名で す。例えば「INST B:」のように入力します。何も指示しなけれ ば、 Aドライブにインストールされます。

●微動伎宜隊長旨 小納雅彦」

厳しくあたたかい、隊員たちのオヤジ。

年齢: 47歳。

国籍:日本人。

生<sup>い</sup><sup>立</sup><sup>ち</sup>:<sup>若</sup><sup>い</sup><sup>頃</sup><sup>は</sup><sup>不</sup><sup>良</sup><sup>を</sup><sup>率</sup><sup>い</sup><sup>て</sup><sup>暴</sup><sup>れ</sup><sup>回</sup><sup>っ</sup><sup>て</sup><sup>い</sup><sup>た</sup>。<sup>弱</sup><sup>者</sup><sup>を</sup><sup>い</sup><sup>た</sup><sup>ぶ</sup><sup>る</sup> 人聞が大嫌いで、そうしたやくざや暴走族と抗争する毎日だった。 しかし親父が死んで一家を養わねばならなくなり、悪相手に暴れら れる職業として警察を選んだ。強引といってもよいほどの行動力と 不<sup>良</sup><sup>時</sup><sup>代</sup><sup>の</sup><sup>コ</sup><sup>ネ</sup><sup>で</sup><sup>数</sup><sup>々</sup><sup>の</sup><sup>難</sup><sup>事</sup><sup>件</sup><sup>を</sup><sup>解</sup><sup>決</sup><sup>し</sup>、<sup>高</sup><sup>い</sup><sup>評</sup><sup>価</sup><sup>を</sup><sup>得</sup><sup>た</sup><sup>結</sup><sup>果</sup><sup>と</sup><sup>し</sup> て、機動捜査隊の長官に就任することになる。

強<sup>大</sup><sup>な</sup><sup>権</sup><sup>限</sup><sup>を</sup><sup>持</sup><sup>つ</sup><sup>機</sup><sup>動</sup><sup>捜</sup><sup>査</sup><sup>隊</sup><sup>の</sup><sup>頂</sup><sup>点</sup><sup>で</sup><sup>あ</sup><sup>る</sup><sup>か</sup><sup>ら</sup><sup>し</sup><sup>て</sup>、<sup>そ</sup><sup>の</sup><sup>地</sup><sup>位</sup><sup>は</sup> 警<sup>視</sup><sup>庁</sup><sup>長</sup><sup>官</sup><sup>に</sup><sup>も</sup><sup>匹</sup><sup>敵</sup><sup>す</sup><sup>る</sup>。<sup>機</sup><sup>動</sup><sup>捜</sup><sup>査</sup><sup>隊</sup><sup>の</sup><sup>激</sup><sup>し</sup><sup>い</sup><sup>活</sup><sup>動</sup><sup>に</sup><sup>対</sup><sup>す</sup><sup>る</sup><sup>批</sup><sup>判</sup><sup>を</sup> 一手に引き受けている。

厳<sup>し</sup><sup>く</sup><sup>あ</sup><sup>た</sup><sup>た</sup><sup>か</sup><sup>い</sup><sup>人</sup><sup>で</sup>、<sup>弱</sup><sup>い</sup><sup>者</sup><sup>を</sup><sup>ふ</sup><sup>み</sup><sup>に</sup><sup>じ</sup><sup>る</sup><sup>悪</sup><sup>は</sup><sup>容</sup><sup>赦</sup><sup>し</sup><sup>な</sup><sup>い</sup>。<sup>か</sup> なりのグルメ。

趣味:居合い( 5段)。

血液型: B

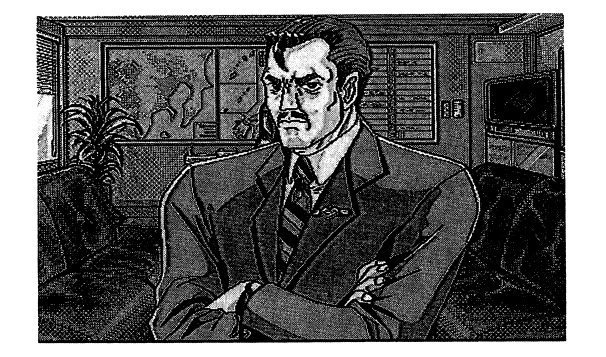

# ●機動捜査隊開先部土仕 尚阿乂一即」 機動捜査隊の装備開発を担当。タフでクールなメカニックマン。

年齢: 32歳。

#### 国籍:日本人。

生<sup>い</sup><sup>立</sup><sup>ち</sup>:<sup>学</sup><sup>生</sup><sup>の</sup><sup>頃</sup><sup>は</sup><sup>走</sup><sup>り</sup><sup>屋</sup><sup>と</sup><sup>し</sup><sup>て</sup><sup>な</sup><sup>ら</sup><sup>し</sup><sup>て</sup><sup>い</sup><sup>た</sup>。<sup>機</sup><sup>動</sup><sup>捜</sup><sup>査</sup><sup>隊</sup><sup>長</sup><sup>官</sup> にまだ就任していなかったころの「加納雅彦」と知り合ったのは、 この頃。就職してからは、大人になったと称してバトルを挑むこと は<sup>な</sup><sup>く</sup><sup>な</sup><sup>っ</sup><sup>た</sup><sup>が</sup>、<sup>単</sup><sup>に</sup><sup>だ</sup><sup>れ</sup><sup>も</sup><sup>追</sup><sup>い</sup><sup>つ</sup><sup>け</sup><sup>な</sup><sup>い</sup><sup>ほ</sup><sup>ど</sup><sup>の</sup><sup>ス</sup><sup>ピ</sup><sup>ー</sup><sup>ド</sup><sup>で</sup><sup>走</sup><sup>り</sup><sup>回</sup> っているだけ。ケンカもやたら強い。

# 7thユニット「TUNED HEART」隊員 「七瀬るみ」

機械をいじっていれば幸せなメカオタク。機械をこよなく愛している。偏屈とか人間嫌いとかいう訳ではなく、愛の方向がちょっとねじれているだけ。  $\sim$   $\sim$   $\sim$   $\sim$   $\sim$   $\sim$ 

 年齢: <sup>18</sup>歳。 国籍:日本人。 搭乗車両:パン。 RV。それほど運転はうまくない。といっても民間 人と比べれば格段に上だが。 特殊能力:修理・補給。 生い立ち:レーシングカーやレーシングバイクのチューナ一会社が 家の隣にあった関係で、小さい頃から工場に入り浸った結果、立派 なメカオタクに育った。専門のチューナーをも超える腕前を持ち、高校生の身でありながらチューナー主任として働いていた。しかし、その腕前が犯罪組織の注目するところとなり、組織は彼女をだまして、犯罪用の車両を造らせる。警察の車両では彼女のスペシャルメイドカーに手も足も出ない。遅まきながらかわいい車たちが犯罪に使われていることに気付いた彼女は、一人で組織に立ち向かう。いい線まではいったのだが、多勢に無勢、さすがに追いつめられてしまった。そこを機動捜査隊に救われて、以来、隊員となる。

メカのことなら、彼女の独壇場。しかし人聞のことで彼女に頼る者はいない。 者はいない。体型: B77W56 H 79 細めな体格。眼鏡着用。

口癖:「るみって天才よね」

趣味:メカいじり。

血液型: 0型。

星座:射手座 星座:射手座

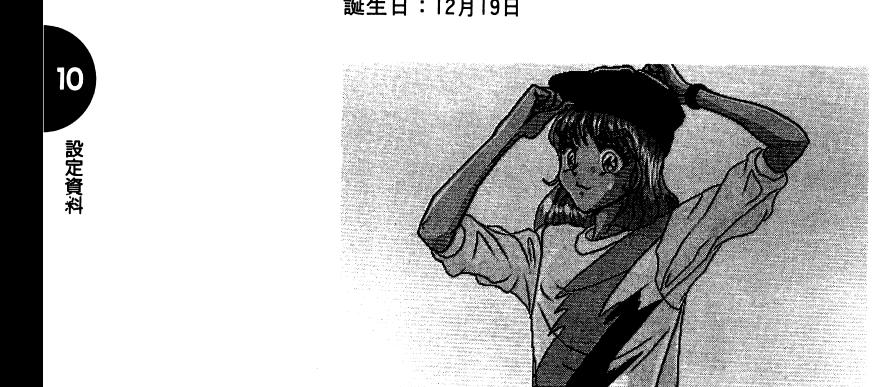

ゲームはハードディスク内の指定ドライブの以下のサブディレクトリにインストールされます。

## ¥S-SOFT¥TH

④製品パッケージ中の「ユーザー登録シリアル番号お客様控証」をご確認のうえ、指示に従って、シリアル番号を入力してください。

⑤指示に従って、起動ディスクを作成してください。Windows95をご使用の場合は、起動ディスクを作成しないでください。

⑥指示に従って、インストールを行ってください。

⑦以上で、ゲームのインストールを終了しました。もしもインストールができなかった場合は、' II. システムQ&A」を確認した後、 ①からやり直してください。

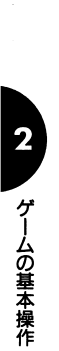

# ● ゲームの基本操作

# 2.1 マウスの操作方法<br>
『TUNED HEART の操作はすべてマウスで行います。 本マニュアルで

左クリック……マウスの左ボタンを押します。 右クリック……マウスの右ボタンを押します。

ま<sup>た</sup>、<sup>説</sup><sup>明</sup><sup>中</sup><sup>に</sup>「<sup>~</sup><sup>~</sup><sup>を</sup><sup>ク</sup><sup>リ</sup><sup>ッ</sup><sup>ク</sup>」<sup>す</sup><sup>る</sup><sup>と</sup><sup>あ</sup><sup>る</sup><sup>場</sup><sup>合</sup>、<sup>画</sup><sup>面</sup><sup>中</sup><sup>の</sup><sup>マ</sup><sup>ウ</sup> ス<sup>カ</sup><sup>ー</sup><sup>ソ</sup><sup>ル</sup><sup>を</sup><sup>目</sup><sup>的</sup><sup>の</sup><sup>位</sup><sup>置</sup><sup>に</sup><sup>合</sup><sup>わ</sup><sup>せ</sup>、<sup>マ</sup><sup>ウ</sup><sup>ス</sup><sup>の</sup><sup>左</sup><sup>ボ</sup><sup>タ</sup><sup>ン</sup><sup>を</sup><sup>押</sup><sup>す</sup><sup>こ</sup><sup>と</sup><sup>を</sup> 意味します。

#### $2.2<sub>2</sub>$ ゲームの起動方法

『TUNED HEART』は次の方法で起動します。

# ●起動ディスクを用いて起動する場合

[操作]

①<sup>ハ</sup><sup>ー</sup><sup>ド</sup><sup>デ</sup><sup>ィ</sup><sup>ス</sup><sup>ク</sup>、<sup>パ</sup><sup>ソ</sup><sup>コ</sup><sup>ン</sup><sup>本</sup><sup>体</sup><sup>の</sup><sup>順</sup><sup>に</sup><sup>電</sup><sup>源</sup><sup>を</sup><sup>入</sup><sup>れ</sup><sup>ま</sup><sup>す</sup>。

②<sup>起</sup><sup>動</sup><sup>デ</sup><sup>ィ</sup><sup>ス</sup><sup>ク</sup><sup>を</sup><sup>デ</sup><sup>ィ</sup><sup>ス</sup><sup>ク</sup><sup>ド</sup><sup>ラ</sup><sup>イ</sup><sup>ブ</sup><sup>に</sup><sup>セ</sup><sup>ッ</sup><sup>ト</sup><sup>し</sup><sup>て</sup>、<sup>リ</sup><sup>セ</sup><sup>ッ</sup><sup>ト</sup><sup>ボ</sup><sup>タ</sup><sup>ン</sup> を押します。

③<sup>し</sup><sup>ば</sup><sup>ら</sup><sup>く</sup><sup>す</sup><sup>る</sup><sup>と</sup>「TUNEDHEART」<sup>が</sup><sup>起</sup><sup>動</sup><sup>し</sup>、<sup>オ</sup><sup>ー</sup><sup>プ</sup><sup>ニ</sup><sup>ン</sup><sup>グ</sup><sup>の</sup><sup>表</sup><sup>示</sup> が<sup>開</sup><sup>始</sup><sup>さ</sup><sup>れ</sup><sup>ま</sup><sup>す</sup>。<sup>こ</sup><sup>こ</sup><sup>で</sup><sup>マ</sup><sup>ウ</sup><sup>ス</sup><sup>を</sup><sup>ク</sup><sup>リ</sup><sup>ッ</sup><sup>ク</sup><sup>す</sup><sup>る</sup><sup>と</sup>、<sup>初</sup><sup>期</sup><sup>メ</sup><sup>ニ</sup><sup>ュ</sup><sup>ー</sup> が表示されます。  $\ddotsc$ 

# ●7thユニット「TUNED HEART」隊員 「雨宮玲香」

隊員の中では最年長のリーダー格。 知的にして豊満な頼りになる女性。

年前、2011年10月1日、10月20日、10月20日、10月20日、10月20日、10月20日、10月20日、10月20日、10月20日、10月20日、10月20日、10月20日、10月20日、10月20日、10月20日、10月20日、10月20日、10月20日、10月20日、10月20日、10月20日、10月20日、10月20日、10月20日、10月20日、10月20日、10月20日、10月20日、10月20日、10月20日、10

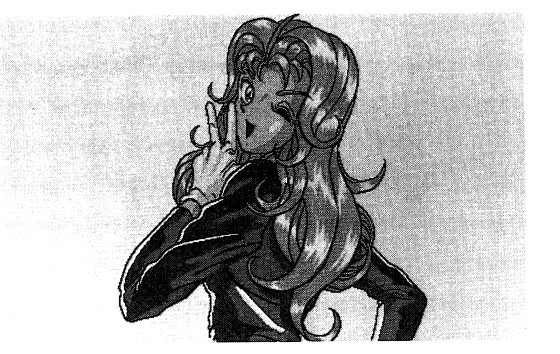

#### ●■7thユニット「TUNED HEART」 隊員 「ミーシャ・クリ ミーシャ・クリ

 ・・ 7thユニット rTUNEDHEART <sup>J</sup> 隊員 JllJ きやぴきやびした遊び好きで、努力や勉強とは無縁の性格。動物と 心を通い合わすことができる動物使い。千夏が動物ときたら食べ物 だと思っていることに嫌悪感を抱いている。

平衡:18歳。<br>護備にはブラロード。不繁地を自由自在に走り回る。<br>国籍はロシア日人。<br>携帯車両:オフロード。不繁地を自由自在に走り回る。 インストンのサイトでは、 それでは2000年の11年間から12年間のインストンのアートします。CD-ROMをセットし<br>参照前かによる理由波撃。カイトのようで、調動だけが強び相手だが、 それは、 それでは、 それで、 この部分に場合は、特了させて、DOSプロンプトを表示<br>生い立ち:ロシア・マフォアに関

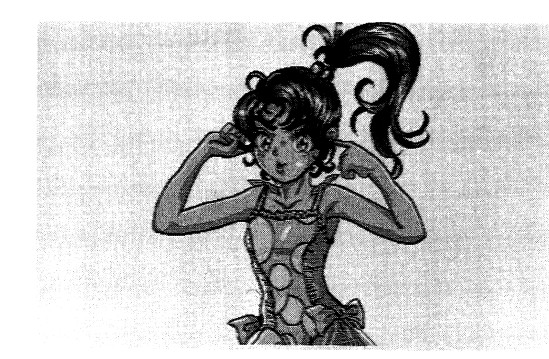

### ・ハードディスクから起動する場合

#### \_ . . . \_

①ハードディスク、パソコン本体の順に電源を入れます。

- ②MS-DOSが起動します。<br>※Windows95が起動した場合で、CD-ROM版をお使いの場合は、「TUNED<br>HEART」のゲームが自動的にスタートします。 CD-ROMをセットし<br>てください。<br>※Windows3. Iが起動した場合は、終了させて、 DOSプロンプトを表示<br>させてください。
- 
- ※次の条件を満たす場合は、「TUNED HEART」のCD-ROMをCD-ROM
- ライブにセットしてください。ゲームが自動的にスタートします。
- Windows95が起動した。
- •CD-ROMドライブがAUTORUNに対応している。
- ・「TUNED HEART」がCD-ROM版である。

※上記以外の環境でWindows95が起動した場合は、 DOSプロンプトモ

ードにしてから、フルスクリーンモードになっていない場合はGRPHキーとリターンキーを同時に押して、フルスクリーンモードにしてください。

③以下のように入力し、カレントドライブを「TUNEDHEART」をイ ンストールしたドライブに移します。

# 「ドライブ: 1日

※「ドライブ:ヿ は『TUNED HEART』がインストールされているド ライブのドライブ名です。例えば、 Aドライブに「TUNEDHEARTをインストールしている場合は、「A:囚」のように入力します。

④以下のように入力し、カレントディレクトリを『TUNEDHEARTをインストールしたディレクトリに移します。

## CD¥S-SOFT¥TH

# ⑤以下のように入力します。

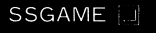

しばらくすると「TUNEDHEART」が起動し、オープニングの表示が 開始されます。ニこでマウスをクリックすると、初期メニューが表 つい じゅっくりく<br>- 開始されます。<br>- 示されます。

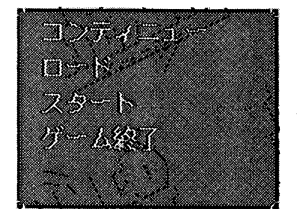

以上の操作で起動されなかった場合は、「11. システムQ&A」を確認 した後、①からやり直してください。

#### 2.3 ゲームの終了方法 ゲームの終了方法

メニュー画面で[ゲーム終了]を左クリックします。 MS-DOSのプロンプト表示に戻ります。

#### 7 thユニット「TUNED HEART」隊員 「南条千島

見かけはスマートだが、やたら力持ちで食いしんぽう。不良っぽい 外見に天使の心。

年齢: 18歳。

国籍:日本人。

誕生日: 11月3日

搭乗車両:ネイキッド。叢快な走りなら彼女におまかせ。 特猿能力:明鏡拳。

生い立ち:拳法家の両親は、彼女を日本アルプスの奥深くで育て上 げた。毎日明鏡拳法で鍛えられる上に、生きることそのものが闘い である。ニの生活が、彼女に無敵のパワーを与えた。 15歳になった 目、両親は彼女を修行の旅に送り出す。初めて両親以外の人間と接 した彼女は、道中でひどい目にあった。だまされ、裏切られ、人間 不信になりかける。ぼろぼろになって大阪をうろついているとき犯 罪組織が彼女の拳法の腕に目を付け、仲間にひきずりこんだ。この ときバイクと大阪弁を覚える。こうして危うく犯罪のどつぼにはま るところを隊長に救われて、機動捜査隊に入った。

本当は天使のように優しいのだが、それを表に出すことができず、 つっけんどんにふるまってしまう。恥ずかしがり屋。人付き合いが へたくそなために、怖い人と誤解されている。実はいい人。陰では 名作劇場を見て泣いてたりする。誰かの車両がいつのまにか修理さ れていたりしたら、それは間違いなく彼女の仕業だ。山中でろくな ものを食べていなかったため、食べ物に執着している。 体型: B85W59H86 口癖:自介のことを「うち」という。大阪弁を使う。 趣味:隠れてボランティア。料理。 血液型: AB 星座:さそり座

10

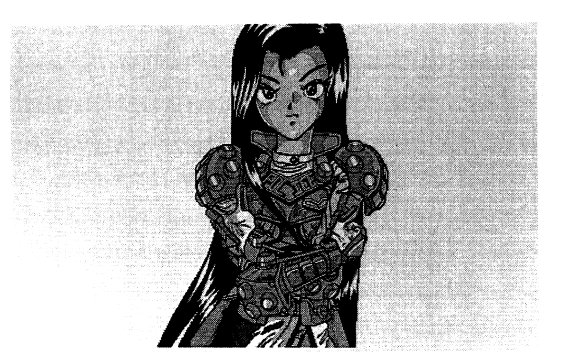

B $\overline{\phantom{a}}$ ムの基本録作

#### $10.5$ キャラクターデータ ~キャラクターデータ

●7thユニット「TUNED HEART」 隊員 「リン・ハード」 元<sup>気</sup><sup>で</sup><sup>明</sup><sup>る</sup><sup>く</sup><sup>が</sup><sup>ん</sup><sup>ば</sup><sup>り</sup><sup>や</sup>。<sup>戦</sup><sup>闘</sup><sup>剣</sup><sup>技</sup>「<sup>プ</sup><sup>レ</sup><sup>イ</sup><sup>ド</sup><sup>ア</sup><sup>ー</sup><sup>ツ</sup>」<sup>の</sup><sup>達</sup><sup>人</sup>。<sup>行</sup>方不明の兄を探している。

年齢・日産。<br>、日本デメリカ人。<br>関連事業のなどはテアーツの使い手であるパウンティハンターの見る。<br>特殊能力:ブレイドアーツの使い手であるパウンティハンターの兄<br>特殊能力:ブレイドアーツの使い手であるパウンティハンターの兄<br>それまた、サートと共に、初い頃からバイクでアメリカを選びていた。 インターの選択するサートでは次の場面<br>この状態が規模だプレイドアーツを確立した兄は、ある日彼女に登刀厂<br>このどき、いくつもの犯罪組織が兄の手で壊滅し

 $10$ 

設定資料

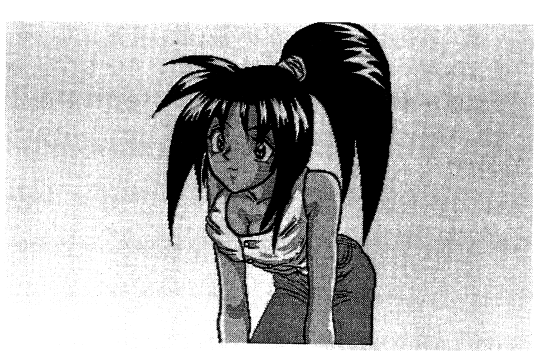

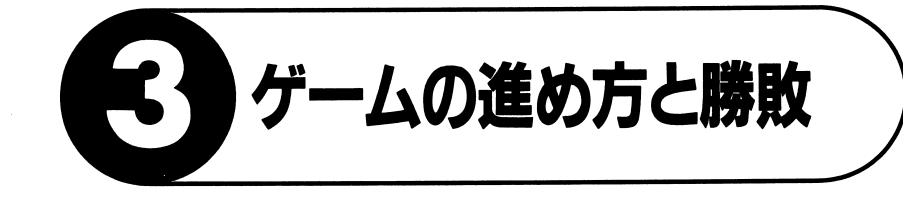

# \*\*\*\*\*\*\*\*\*\*\*\*\*\*\*\*\*\*\*\*\*\*\*\*\*\*\*\*\*\*

#### - - - - - - - - - -

ゲ<sup>ー</sup><sup>ム</sup><sup>は</sup><sup>次</sup><sup>の</sup><sup>場</sup><sup>面</sup><sup>を</sup><sup>経</sup><sup>て</sup><sup>進</sup><sup>行</sup><sup>し</sup><sup>ま</sup><sup>す</sup>。<sup>あ</sup><sup>な</sup><sup>た</sup><sup>は</sup><sup>任</sup><sup>務</sup><sup>に</sup><sup>応</sup><sup>じ</sup><sup>て</sup> 5人の キャックター アール・アーク しゅうしゃ アー・ティー アール

#### ①<sup>捜</sup><sup>査</sup><sup>内</sup><sup>容</sup><sup>説</sup><sup>明</sup>

任務の内容が説明されます。任<sup>務</sup><sup>に</sup><sup>は</sup><sup>大</sup><sup>き</sup><sup>く</sup><sup>介</sup><sup>け</sup><sup>て</sup><sup>次</sup><sup>の</sup>2種類があります。

- a. 事件捜査:捜査して証拠を入手すれば任務完了。
- b. <sup>正</sup><sup>面</sup><sup>対</sup><sup>決</sup>:<sup>敵</sup><sup>対</sup><sup>し</sup><sup>て</sup><sup>く</sup><sup>る</sup><sup>犯</sup><sup>罪</sup><sup>者</sup><sup>グ</sup><sup>ル</sup><sup>ー</sup><sup>プ</sup><sup>全</sup><sup>員</sup><sup>を</sup><sup>逮</sup><sup>捕</sup><sup>撃</sup><sup>滅</sup><sup>す</sup> れば任務完了。

あんし リンテ 目的 アクトリング アウト・マンフィー マン・マーク アクト

#### ②逮捕シーン

- マップ 画面が表示され、 マックター マックス・ディー り、所持した武器で犯罪者集団と対決します。敵は説得など聞くはず**しる > 凶心 & ルデ 目に ノ ヽ ノ o マトンフ ・・ カメミロ ヒン - い ト ホヘート ゙ ノ こ ^へ シヘ ー** て逮捕してください。

ついり アルク くりつ いちょうしん マント・シー アーニング・ディー る必要があります。

#### ●任務の成功と失敗(勝利と敗北)

次の場合に任務達成で勝利となります。

- a. ポス車輔など特定車両の逮捕破壊。
- b. 勝利イベントを発生させる。

次の場合に任務失敗で敗北となります。  $\sim$  3200  $\sim$  3200

a. 隊<sup>員</sup><sup>全</sup><sup>滅</sup>

b. ターンオーバー

逮<sup>捕</sup><sup>シ</sup><sup>ー</sup><sup>ン</sup><sup>で</sup><sup>は</sup><sup>定</sup><sup>め</sup><sup>ら</sup><sup>れ</sup><sup>た</sup><sup>タ</sup><sup>ー</sup><sup>ン</sup><sup>以</sup><sup>内</sup><sup>で</sup><sup>任</sup><sup>務</sup><sup>を</sup><sup>終</sup><sup>了</sup><sup>し</sup><sup>な</sup><sup>け</sup><sup>れ</sup><sup>ば</sup><sup>な</sup><sup>り</sup> ません。 . . . .

突<sup>撃</sup><sup>装</sup><sup>甲</sup><sup>服</sup>「<sup>ア</sup><sup>サ</sup><sup>ル</sup><sup>ト</sup><sup>ギ</sup><sup>ア</sup>」<sup>は</sup>、<sup>機</sup><sup>動</sup><sup>捜</sup><sup>査</sup><sup>隊</sup><sup>開</sup><sup>発</sup><sup>部</sup><sup>が</sup>、<sup>隊</sup><sup>員</sup><sup>を</sup><sup>過</sup> 酷<sup>な</sup><sup>任</sup><sup>務</sup><sup>か</sup><sup>ら</sup><sup>守</sup><sup>る</sup><sup>た</sup><sup>め</sup><sup>に</sup><sup>開</sup><sup>発</sup><sup>し</sup><sup>た</sup>。<sup>各</sup><sup>国</sup><sup>の</sup><sup>ス</sup><sup>ワ</sup><sup>ッ</sup><sup>ト</sup><sup>に</sup><sup>お</sup><sup>い</sup><sup>て</sup><sup>も</sup>、<sup>突</sup> 撃<sup>任</sup><sup>務</sup><sup>な</sup><sup>ど</sup><sup>で</sup><sup>は</sup><sup>ア</sup><sup>サ</sup><sup>ル</sup><sup>ト</sup><sup>ス</sup><sup>ー</sup><sup>ツ</sup><sup>が</sup><sup>使</sup><sup>わ</sup><sup>れ</sup><sup>て</sup><sup>い</sup><sup>る</sup><sup>が</sup>、<sup>か</sup><sup>な</sup><sup>り</sup><sup>重</sup>〈、<sup>機</sup> 動<sup>的</sup><sup>な</sup><sup>任</sup><sup>務</sup><sup>に</sup><sup>は</sup><sup>そ</sup><sup>ぐ</sup><sup>わ</sup><sup>な</sup><sup>い</sup>。<sup>ア</sup><sup>サ</sup><sup>ル</sup><sup>ト</sup><sup>ギ</sup><sup>ア</sup><sup>は</sup>、<sup>機</sup><sup>動</sup><sup>性</sup><sup>と</sup><sup>防</sup><sup>弾</sup><sup>性</sup><sup>を</sup><sup>兼</sup> ね<sup>備</sup><sup>え</sup><sup>た</sup><sup>新</sup><sup>型</sup><sup>装</sup><sup>備</sup><sup>で</sup><sup>あ</sup><sup>る</sup>。<sup>ナ</sup><sup>ノ</sup><sup>ス</sup><sup>コ</sup><sup>ピ</sup><sup>ッ</sup><sup>ク</sup><sup>技</sup><sup>術</sup><sup>に</sup><sup>よ</sup><sup>る</sup><sup>機</sup><sup>能</sup><sup>性</sup><sup>カ</sup><sup>ー</sup><sup>ポ</sup> ン<sup>マ</sup><sup>テ</sup><sup>リ</sup><sup>ア</sup><sup>ル</sup><sup>に</sup><sup>よ</sup><sup>っ</sup><sup>て</sup><sup>形</sup><sup>成</sup><sup>さ</sup><sup>れ</sup><sup>て</sup><sup>お</sup><sup>り</sup>、<sup>軽</sup><sup>量</sup><sup>で</sup><sup>あ</sup><sup>り</sup><sup>な</sup><sup>が</sup><sup>ら</sup>、<sup>防</sup><sup>弾</sup><sup>防</sup>  $2213111111 - 12211111 - 1211111 - 1211111 - 1211111 - 1211111 - 121111 - 121111 - 121111 - 121111 - 121111 - 121111 - 121111 - 121111 - 121111 - 121111 - 121111 - 121111 - 121111 - 121111 - 121111 - 121111 - 121111 - 12111 - 12111 - 12111 - 12111$ 

TUNEDHEART」のアサルトギアは最新型のもので、隊員毎に持っ ている能力を拡大できるよう、各人専用に作られている。

ユニット ・ マー・マー・マー

> 機<sup>動</sup><sup>捜</sup><sup>査</sup><sup>隊</sup><sup>の</sup><sup>実</sup><sup>働</sup><sup>部</sup><sup>隊</sup><sup>は</sup><sup>ユ</sup><sup>ニ</sup><sup>ッ</sup><sup>ト</sup><sup>と</sup><sup>呼</sup><sup>ば</sup><sup>れ</sup>、<sup>少</sup><sup>人</sup><sup>数</sup><sup>で</sup><sup>構</sup><sup>成</sup><sup>さ</sup><sup>れ</sup><sup>て</sup> いる。彼らはユニッ卜毎に独立して捜査をおこなうが、事件によっ ては各ユニットの隊長が共同して活動することもある。

# **1stユニット「RISING FORCE」**

完<sup>壁</sup><sup>主</sup><sup>義</sup><sup>の</sup><sup>水</sup><sup>城</sup><sup>哲</sup><sup>哉</sup><sup>隊</sup><sup>長</sup><sup>が</sup><sup>率</sup><sup>い</sup><sup>る</sup>。<sup>自</sup><sup>他</sup><sup>と</sup><sup>も</sup><sup>に</sup><sup>認</sup><sup>め</sup><sup>る</sup><sup>最</sup><sup>強</sup><sup>最</sup><sup>高</sup><sup>の</sup><sup>ユ</sup> ニット。

#### ●lndユニット「BURNING BLOOD」

い<sup>つ</sup><sup>も</sup><sup>熱</sup><sup>く</sup><sup>た</sup><sup>ぎ</sup><sup>っ</sup><sup>て</sup><sup>い</sup><sup>る</sup><sup>パ</sup><sup>ワ</sup><sup>フ</sup><sup>ル</sup><sup>な</sup><sup>ユ</sup><sup>ニ</sup><sup>ッ</sup><sup>ト</sup>。<sup>ラ</sup><sup>テ</sup><sup>ン</sup><sup>の</sup><sup>血</sup><sup>が</sup><sup>た</sup><sup>ぎ</sup><sup>る</sup> と主張する大倉大介が隊長。

# ●7thユニット「TUNED HEART」

女<sup>の</sup><sup>子</sup><sup>だ</sup><sup>け</sup><sup>で</sup><sup>構</sup><sup>成</sup><sup>さ</sup><sup>れ</sup><sup>た</sup><sup>チ</sup><sup>ー</sup><sup>ム</sup>。<sup>こ</sup><sup>の</sup><sup>ゲ</sup><sup>ー</sup><sup>ム</sup><sup>の</sup><sup>主</sup><sup>人</sup><sup>公</sup><sup>た</sup><sup>ち</sup>。<sup>変</sup><sup>わ</sup><sup>っ</sup> た<sup>人</sup><sup>間</sup><sup>の</sup><sup>多</sup><sup>い</sup><sup>機</sup><sup>動</sup><sup>捜</sup><sup>査</sup><sup>隊</sup><sup>の</sup><sup>中</sup><sup>で</sup><sup>も</sup>、<sup>女</sup><sup>の</sup><sup>子</sup><sup>だ</sup><sup>け</sup><sup>と</sup><sup>い</sup><sup>う</sup><sup>の</sup><sup>は</sup><sup>特</sup><sup>に</sup><sup>変</sup><sup>わ</sup> り種である。彼女たちが特別な能力を持っていること、まるで機動 捜査隊員には見えず隠密捜査に向いていること、隊長の FBI時代の女 性同僚が非常に優秀だったこと、を理由に隊長が強行したためだ。

au<br>u

Bゲームの進め方と勝敗 」<br>3000年 - 『<br><sup>最後の方と勝敗</sup><br><sup>敗敗</sup>

#### 10.2 機動捜査隊の特別権

隊員には、いくつかの特別権が与えられている。

①階級を超え、組織の枠に縛られることなく、圏内の犯罪捜査を自由に指揮することができる。地方警察は、彼らが望むとき、彼らの指揮下にはいる。 の指揮下にはいる。

「警視ですって。じゃあわたしが指揮していいわね」 $\cdots$  and  $\cdots$   $\cdots$  and  $\cdots$  are  $\cdots$  and  $\cdots$  are  $\cdots$  and  $\cdots$  are  $\cdots$  and  $\cdots$  are  $\cdots$  and  $\cdots$  are  $\cdots$  and  $\cdots$  are  $\cdots$  and  $\cdots$  are  $\cdots$  and  $\cdots$  are  $\cdots$  and  $\cdots$  are  $\cdots$  and  $\cdots$  are  $\cdots$ - 田田 - 『 『 『 』 『 『 』 『 『 』 『 『 』 『 『 』 『 『 』 『 『 』 『 『 』 『 』 『 』 『 』 『 』 『 』 『 』 『 』 『 』 『 』 『 』 『 』 『 』 『 』 『 』 『

「がはは、逮捕令状を取ってから出直して来やがれい。(警察の上はおさえ (める。取れるわけはないそ。) 」 「その必要はない。この俺が令状だ/」「その姿は!? げえっ、機動捜査隊/」

他にも 4つほどあるらしいが、一般には知られていない。「死して屍拾う者なし」と、隊員の七瀬るみは主張している。

これだけの特権が与えられるだけあって、隊員は豊富な経験と優れた判断力を持ったエリート警官の集まりである。正体不明で超人的な活躍をやってのける彼らは伝説的存在となっている。警察や民間人にとっては頼もしいヒーロ一、犯罪者にとっては恐るべき悪魔といえよう。

#### 10.3 機動捜査隊員の装備 機動捜査隊員の装備

車両は民間車両をペースとして任務用にチューンナップされており、同じ排気量の民間車両と比べると、I〜2クラス上の性能に相 当する。例えば彼ら用の小型バイクは、中型バイククラスの性能を持つ。フレーム類は、激しい戦闘に耐えられるよう、強化材質のものに換装されている。

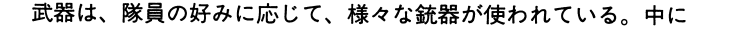

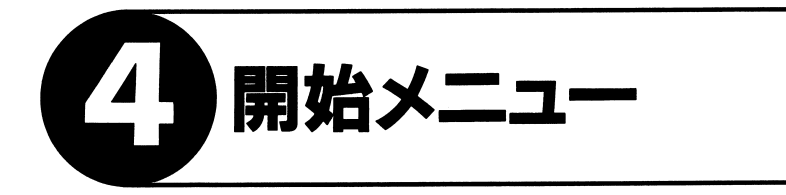

メニュー画面 4.1  $\overline{\phantom{a}}$ 

eームを起動すると次のメニュー画面が表示されます。

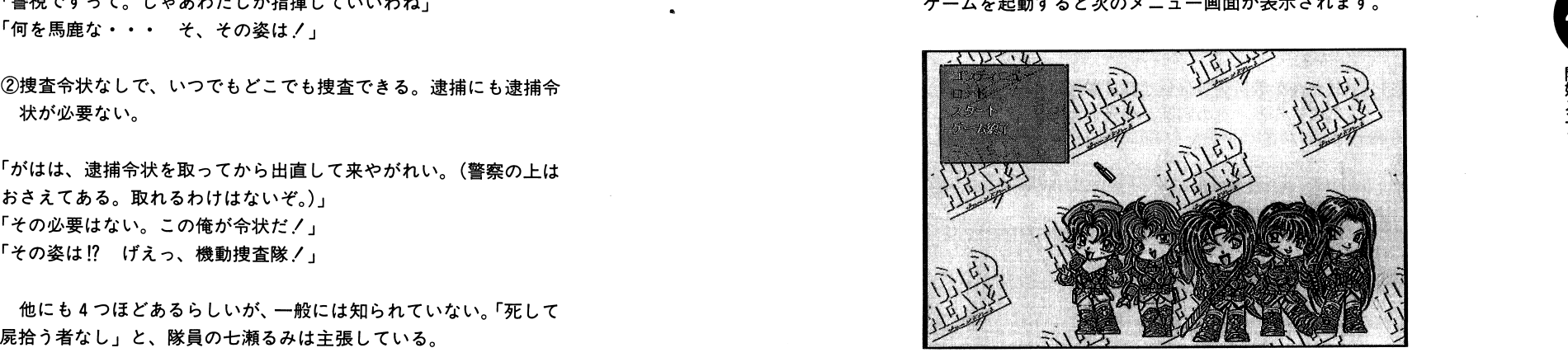

メニュ一項目を左クリックで選択してください。選択後右クリックすると選択をキャンセルできます。

#### 「コンティニュー】 [コンテイニュー]

ゲームステージの途中で[EXIT]したところから、プレイを再開します。選択すると確認画面が表示されます。[OK]を左クリックすると再開します。[CANCEL]を左クリックするとメニュー画面に戻ります。

#### $[D-K]$  $\blacksquare$

ゲームステージの最初のシーンからプレイを再開します。次の「ロード」画面が表示されますから、再開したいデータスロットを左クリックしてください。

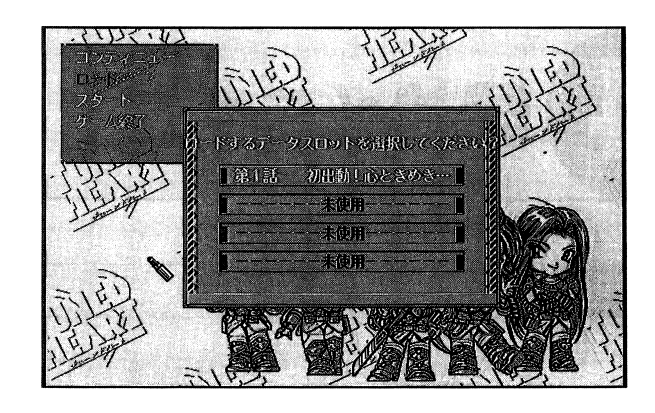

[スタート] ゲームを最初からプレイします。 選択すると、次の画面が表示されます。

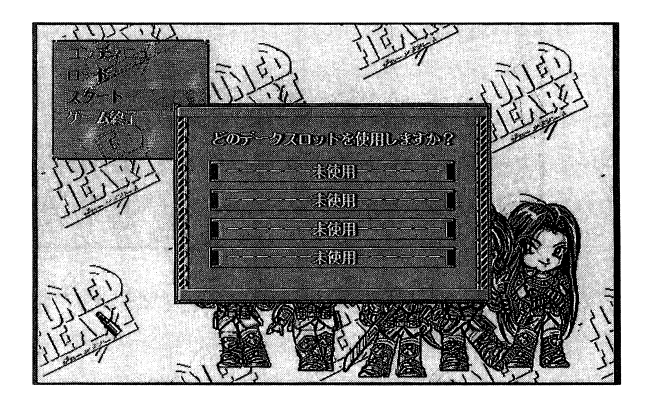

任意のデータスロットにカーソルを合わせ左クリックしてください。

## [ゲーム終了]

ゲームを終了して DOSのプロンプト表示に変わります。またはWindows95 に戻ります。

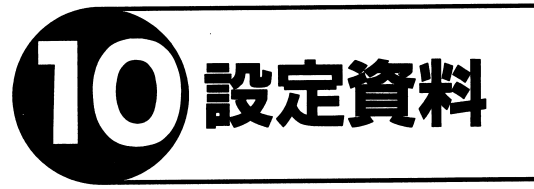

#### 機動捜査隊とは  $10.1$

現在、日本では、犯罪組織による凶悪犯罪や凶悪テ口が極めて増 加している。中でも、高性能車両と強力な火器を装備した犯罪者に よる「機動犯罪」が大きな問題となっている。地方の警察では、火 器においても機動力においても、これら機動犯罪者に対抗するだけ の能力を持たない。このため機動捜査隊が設立され、機動犯罪に立 ち向かっている。

機動捜査隊は、 FBIスワットのように、地域の枠を超えて活動する ことができる。

形式的には警視庁所属だが、長官の地位は警視総監と同じであり、 実質的には別組織である。メンバーは優秀な警察官を引き抜いてき ており、担当範囲も重なっているので、警察とは仲が悪い。

機動複査隊所属の捜査員はいくつかのセクション、いくつかのチ ームに介かれて活動している。主人公たち 5人の少女は、機動捜査 隊7番目のユニット「TUNED HEART」に所属している。

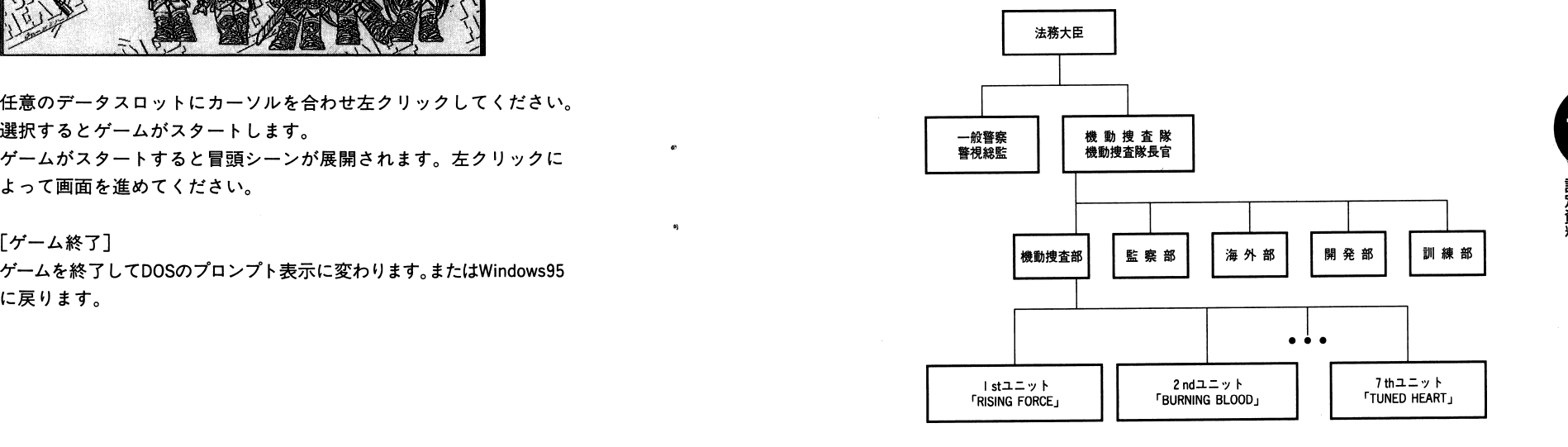

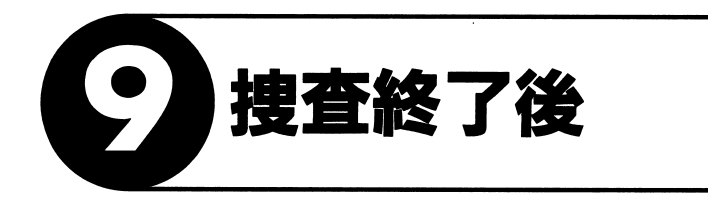

#### ひとつの捜査が終了すると、次の画面が表示されます。

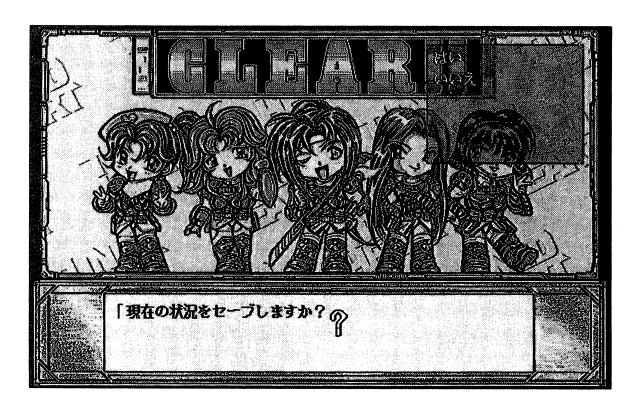

ここで今までのプレイデータをセーブすることができます。

BF

[いいえ] を左クリックすると、そのまま次のマップをプレイすることができます。 「はい]を左クリックするとスタート時に選択したデータスロットへセーブされます。 セーブしたデータは、メニュー画面の [ロード] で呼び出せば、次のステージの最初 からプレイすることができます。

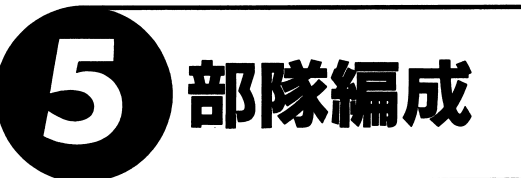

5.1 女性隊員とキャラクター

# ●女性隊員紹介

「チューンドハート」の女性隊員は次の5人のキャラクターです。そ れぞれ異なる特殊能力を持ち、異なるタイプの車両に搭乗します。

# リン・ハード

搭乗車両:レーサー・バイク 特殊能力:「刀」。刀で周囲の敵を一斉攻撃します。作用距離内の敵 すべてにダメージを与えます。

掴可部隊編成

a

#### 南条千夏

搭乗車両:ノンカウル・バイク 特殊能力:「地震」。拳で地震を起こして作用範囲内にいる敵車両を すべて」ターンの間、停止状態にします。 l

#### ミーシャ・クリル

搭乗車両:オフロード・バイク 特殊能力:「動物」。動物の力を借りて、作用範囲内にいる敵味方の 高速を低速に、低速を高速に変化させます。

# 七瀬るみ

搭乗車両:大型車 特殊能力:「修理」。修理と補給を行います。

# 雨宮玲香

搭乗車両:スポーツカー 特殊能力:「愛」。愛の力で行動終了した味方を再行動できるように します。

# ●キャラクター

キャラクターにはステータスが定められています。このステータス はキャラクターがレベルアップしたり、イベントが起こることによ って変化します。 ステータスには次の項目があります。

# a. 経験値

 $\overline{\mathbf{5}}$ 

部隊編成

敵を破壊することで上昇。レベルアップ、新特殊能力の獲得に必要。 b. 攻撃 命中したときに敵に与える合計ダメージ c. 命中 攻<sup>撃</sup><sup>が</sup><sup>ど</sup><sup>れ</sup><sup>だ</sup><sup>け</sup><sup>命</sup><sup>中</sup><sup>す</sup><sup>る</sup><sup>か</sup> d. 防御 敵の攻撃が命中したときの耐久力 e. 回避 敵の攻撃を回避する能力

# ・キャラクターのレベルアップ

敵<sup>車</sup><sup>両</sup><sup>を</sup><sup>破</sup><sup>壊</sup><sup>す</sup><sup>る</sup><sup>と</sup>、<sup>そ</sup><sup>の</sup><sup>車</sup><sup>両</sup><sup>に</sup><sup>設</sup><sup>定</sup><sup>さ</sup><sup>れ</sup><sup>て</sup><sup>い</sup><sup>る</sup><sup>経</sup><sup>験</sup><sup>値</sup><sup>が</sup>、<sup>破</sup><sup>壊</sup> を行ったキャラクターに与えられます。この経験値の累積によっ てキャラクターはレベルアップすることができます。 レベルアップすることでステータスが変化します。 ※主人公5人以外はレベルアップしません。

# ●キャラクターの新特殊能力獲得

キ<sup>ャ</sup><sup>ラ</sup><sup>ク</sup><sup>タ</sup><sup>ー</sup><sup>が</sup><sup>一</sup><sup>定</sup><sup>の</sup><sup>レ</sup><sup>ベ</sup><sup>ル</sup><sup>に</sup><sup>な</sup><sup>る</sup><sup>と</sup>、<sup>特</sup><sup>殊</sup><sup>能</sup><sup>力</sup><sup>の</sup><sup>使</sup><sup>用</sup><sup>回</sup><sup>数</sup><sup>と</sup><sup>作</sup> 用距離が増えます。

# ----------

キャラクターの特殊能力はクラスチェンジによって、使用回数、 作用範囲が増えていきます。 作用範囲は次のように広がっていきます。

# ○印はキャラクター(車両) ■が作用範囲

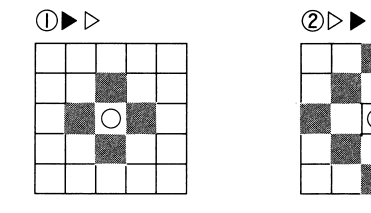

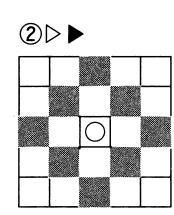

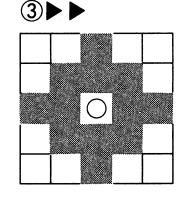

#### バトル画面 .翠彊・・パトル画面

対戦情報画面で、左クリックすると交戦することになります。画面 が割れ、中央に敵味方が登場します。

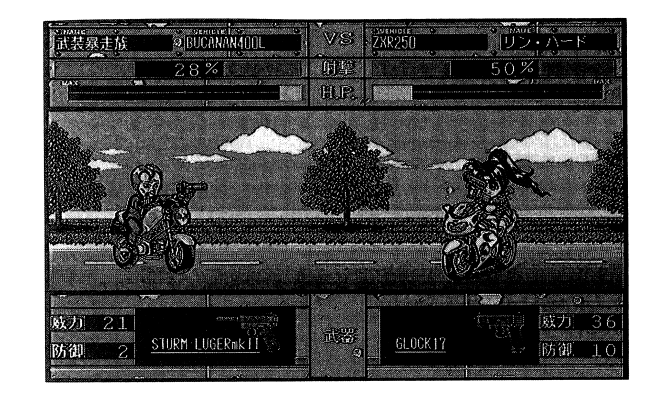

#### 命中すると、車両に命中マークが表示されます。

命中数と威力、相手の防御力によって、相手に与えるダメージが変 わります。

まれに、会心の一撃が入ることがあり、そのときは通常の倍のダメ ージとなります。

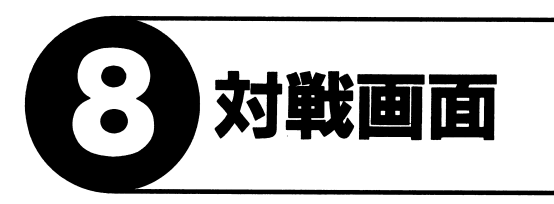

#### 8.1 対戦情報画面

攻撃するか攻撃されると対戦情報画面が表示されます。攻撃した場合には右クリックで対戦をキャンセルすることができます。左クリックすることで戦闘となりバトル画面( 8参照)に変わります。

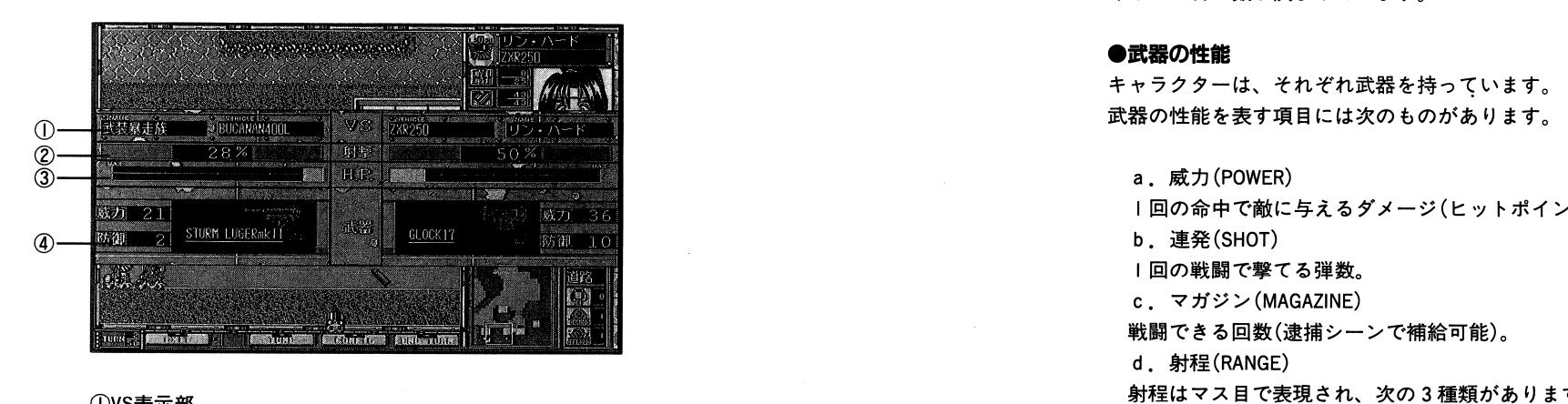

#### vs表示部

対戦する隊員キャラクターと敵の、名前と搭乗車両が表示されます。

#### ②射撃表示部

射撃の命中率が表示されます。

#### 4武器

④武器対戦する隊員キャラクターと敵の、携帯武器、その威力、防御力が表示されます。

5.2

#### 搭乗車両 ・ 置ける こうしょく こうしょう こうしょう こうしょう こうしょう こうしょう こうしょう こうしょう

#### 女性隊員が乗る車両の種類はそれぞれ決まっています。 女性隊員が乗る車両の種類はそれぞれ決まっています。車両は次の 5つのタイプがあります。

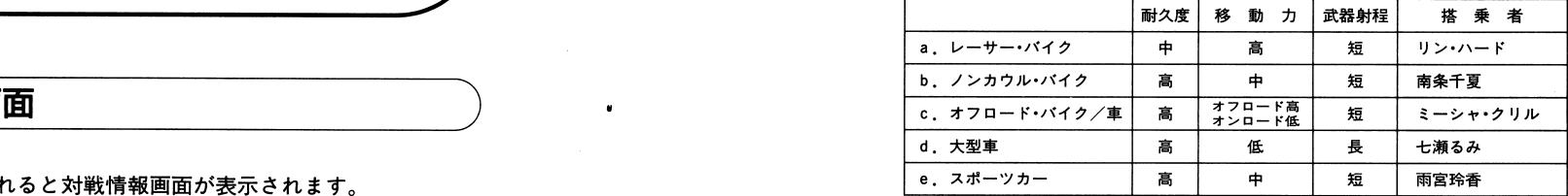

車両には低速移動(MOVE L)と高速移動(MOVE H)の場合によって動 けるマス目の数が決まっています。

# ●武器の性能

a.威力(POWER) |回の命中で敵に与えるダメージ(ヒットポイントの減少)。 b. 連発(SHOT) 固の戦闘で撃てる弾数。c. マガジン(MAGAZINE)  $\cdots$ d. 射程(RANGE) 射程はマス自で表現され、次の 3種類があります。

# $\bigcirc$ 印はキャラクター(車両) ■が射程範囲

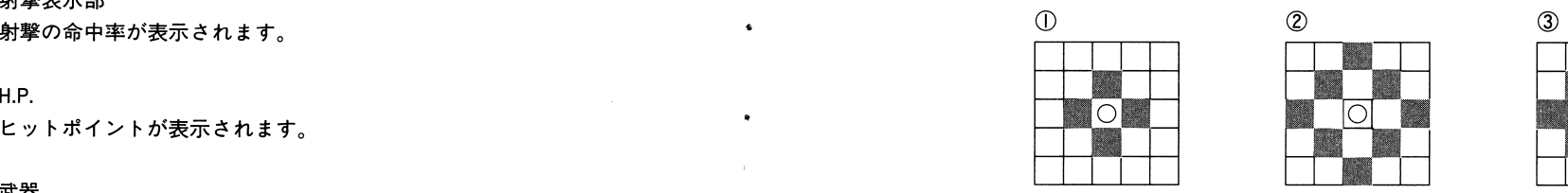

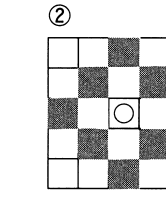

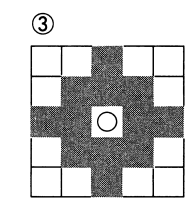

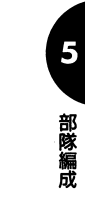

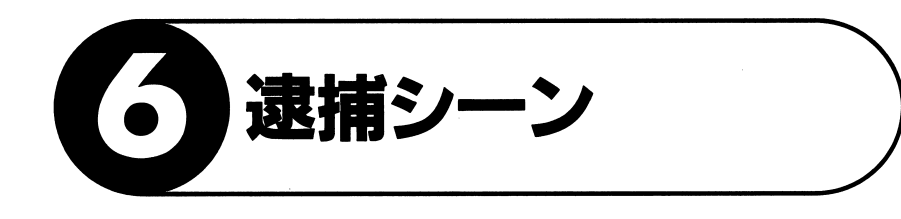

#### マップ画面  $6.1$

逮<sup>捕</sup><sup>シ</sup><sup>ー</sup><sup>ン</sup><sup>で</sup><sup>は</sup>32×32の<sup>マ</sup><sup>ッ</sup><sup>プ</sup><sup>が</sup><sup>表</sup><sup>示</sup><sup>さ</sup><sup>れ</sup><sup>ま</sup><sup>す</sup>。<sup>こ</sup><sup>の</sup><sup>マ</sup><sup>ッ</sup><sup>プ</sup><sup>上</sup><sup>で</sup><sup>プ</sup> レイヤーは女性隊員の車両を動かし、カーチエイスさせて任務を達 成します。 [OPTION]

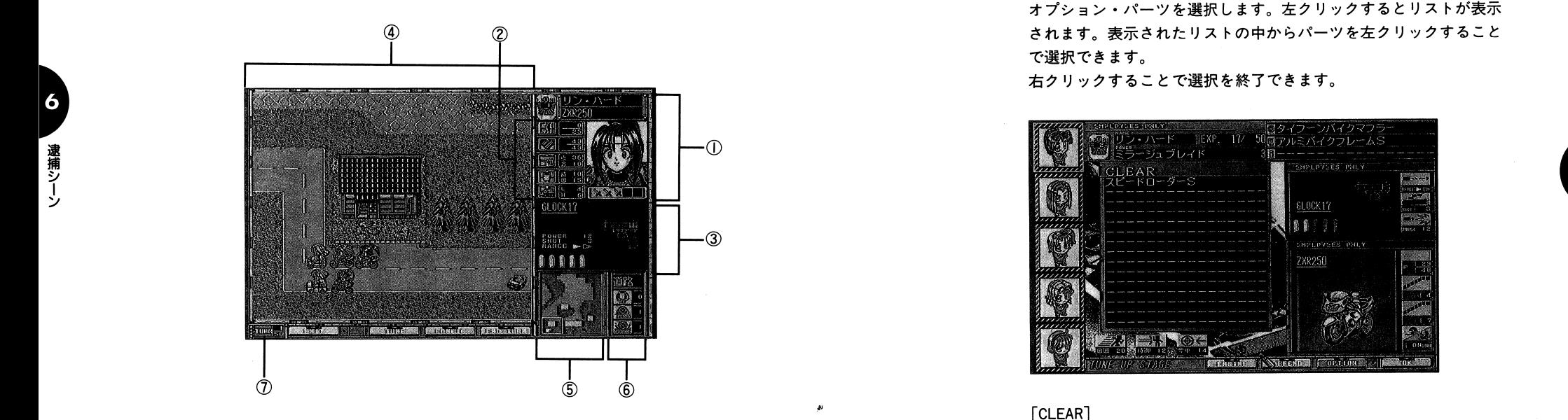

①<sup>キ</sup><sup>ャ</sup><sup>ラ</sup><sup>ク</sup><sup>タ</sup><sup>ー</sup><sup>表</sup><sup>示</sup><sup>部</sup>

マップ上でカーソルが示しているキャラクターの情報を表示します。 情報は氏名、搭乗車両名、上半身画像、特殊能力アイコンです。

**。**<br>- マップ上でカーソルが示しているキャラクターのステータスを表 - - - - - - - - - - - - - - に戻ります。 示します。

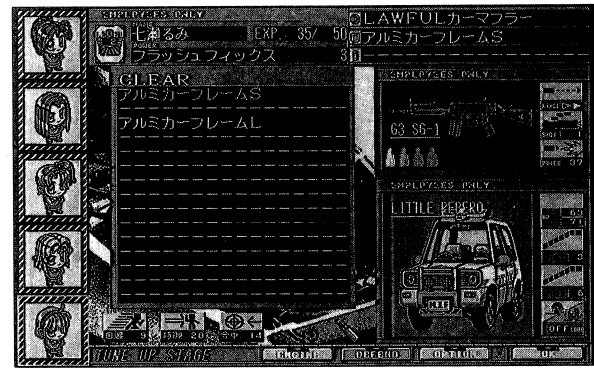

オプション・パーツを選択します。左クリックするとリストが表示 されます。表示されたリストの中からパーツを左クリックすること で選択できます。

右クリックすることで選択を終了できます。

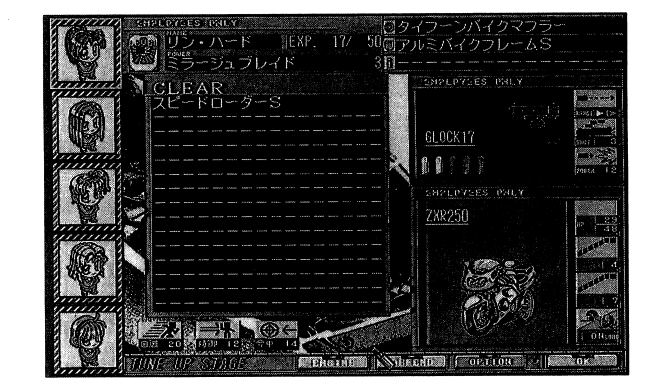

# [CLEAR]

パーツリスト表示時に、リスト上部に表示されている[CLEAR]を選 択すると、装備を取り外します。

## [OK]

パーツを選択し終えたなら、左クリックしてください。マップ画面

パーツを選択し装備した結果、パラメータが上昇した場合は青く、 下降した場合は赤〈表示されます。

**a** 

#### 4)搭乗車両情報表示部 ④搭乗車両情報表示部

搭乗している車両の絵と名前が表示されます。その他、次の性能 \*電子レンジ アンディー・サービス あまり アンディー・ディー・ディー・ディー アンディー・ディー が表示されます。 が表示されます。

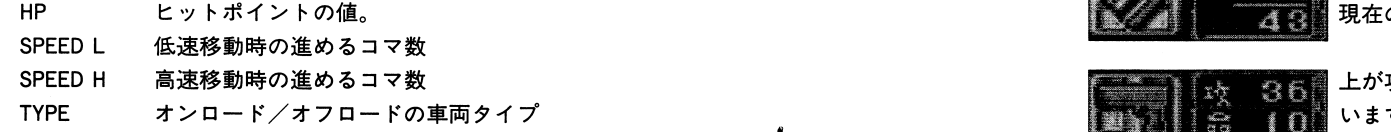

#### $7.2$ 操作説明 ・・・・ キャット マンディング・シー アクセス しゅうしょく しゅうしょく しゅうしょく

画面左に表示されている隊員キャラクターを選択することで、表示<br>されている情報をその隊員の情報に変えることができます。

#### [ENGINE]

エンジンのパーツを選択します。左クリックするとリストが表示されます。表示されたリストの中からパーツを左クリックすることで選択できます。

右クリックすることで選択を終了できます。

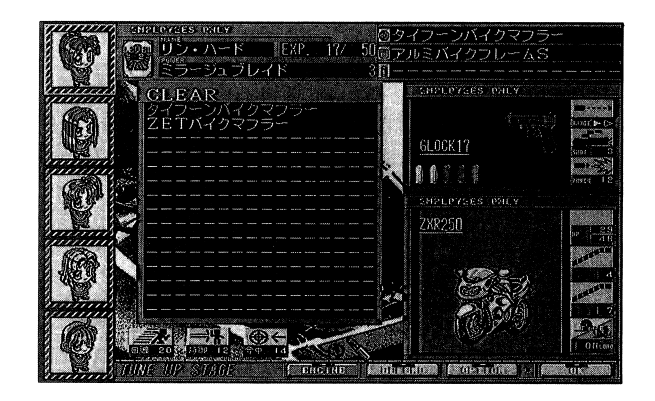

#### [DEFEND]

デイフエンド・パーツを選択します。左クリックするとリストが表示されます。表示されたリストの中からパーツを左クリックすることで選択できます。

右クリックすることで選択を終了できます。

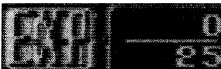

介母が次のレベルアップに必要な経験値。分子が現在の経験値です。

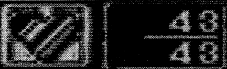

ヒットポイントです。分母が最大、分子が 現在の状態を表しています。

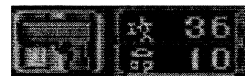

上が攻撃力、下が命中のしやすさを表しています。

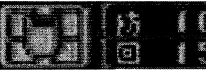

上が防御、下が回避のしやすさを表しています。

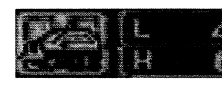

搭乗している車両の低速移動(MOVEL)と高速移動(MOVE H)時の移動力を表してい ます。

 $\blacksquare$ 

a

# $\sum_{i=1}^{n}$

所持している武器の画像と、次の情報が表示されます。

a. POWER<br>I回命中した場合の与えるダメージを表しています。<br>b.SHOT<br>I回の戦闘で何発撃つかを表しています。<br>c.弾薬数<br>何回戦闘できるかを表しています。I回戦闘する度にI発減って いきます。

#### 4)ビューマップ ④ピューマップ

全体マップの一部が拡大されて表示されています。ピューマップ画面の端にカーソルを持っていくと、カーソルの形がパトカーに変わります。そのまま左クリックするとマップはスクロールします。

#### ⑤全体マップ

ピューマップに表示されている部介が、白い枠で表現されています。全体マップ内の任意の点を左クリックするか、白い枠を左クリックしたまま動かせばピューマップの表示領域が変わります。

#### ⑥地形情報表示部

地形の種類と、防御率、オンロード車の消費移動力、オフロード車の消費移動力が表示されています。

①ターン数表示部<br>- 画面の左下にターン数を表示する部分があります。分母が制限タ<br>- 一ン数を表しています。ここに表示されているターン数以内に任<br>務を完了しなければ敗北となります。分子が現在の消費ターン数 務を完了しなければ敗北となります。介子が現在の消費ターン数 を表しています。 を表しています。

#### $6.2$ ボタン操作説明 ・彊彊・・ボタン操作説明

 $\overline{6}$ 

**V**<br>連

あなたの行動がすべて終了したなら、次の手順でターンを終了して ください。

の名称と使用回数(COUNT)が表示されています。 ①画面下の[ENDTURN]を左クリックします。 ②確認の画面が表示されますから、ターンが終了してよいなら[は い]を左クリックします。 '

③敵の行動の順番になります。

#### e[CONFIG]

ゲームの環境を設定します。選択すると次の画面が表示されます。 左クリックすることでON/OFFを切り替えられます。

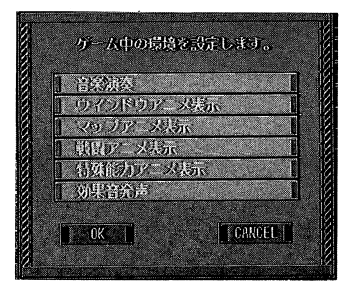

- コールスティブ<br>ゲーム中の音楽演奏をON/OFFします。<br>[ウインドウアニメ表示]<br>ウインドウアニメ表示をON/OFFします。

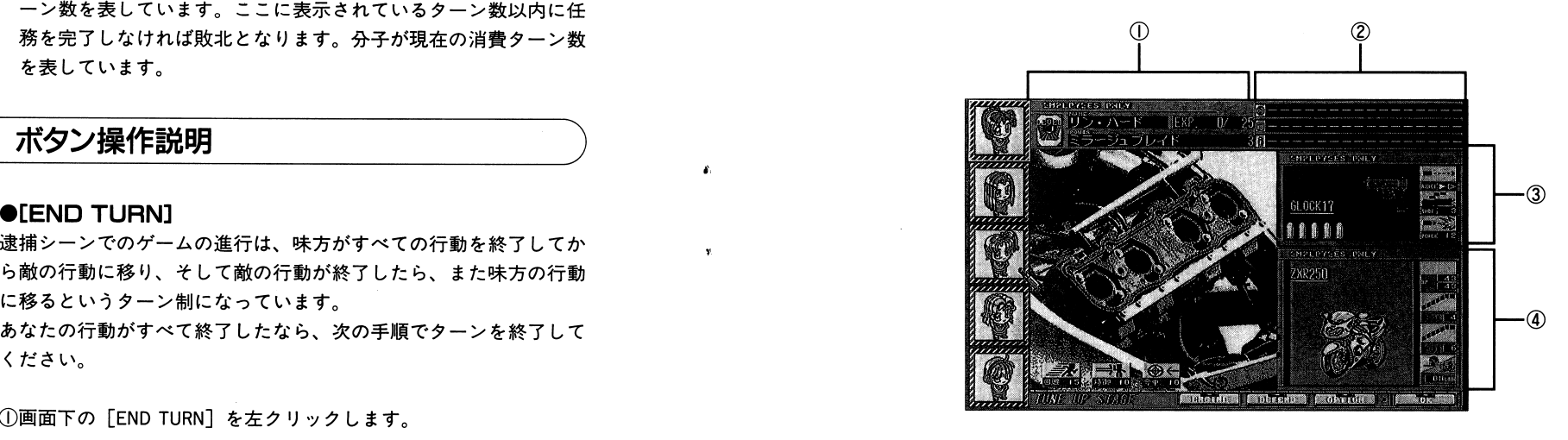

#### ①キャラクター情報表示部

選択されているキャラクターの名前と、経験値、および特殊能力

a $\frac{1}{2}$ 司パ

#### ②選択済みパーツ表示部

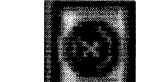

選択したエンジン用パーツが表示されます。

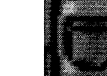

選択したディフェンス用パーツが表示されます。

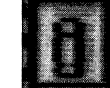

選択したオプションパーツが表示されます。

# ③携帯武器情報表示部

携帯している武器の絵と名前が表示されます。表示されている弾 丸は残り戦闘回数を表します。その他、次の性能を知ることがで 。<br>- ③携帯武<del>?</del><br>- 携帯し<br>- 丸は残し<br>さます。

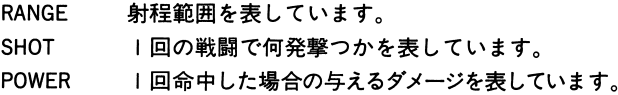

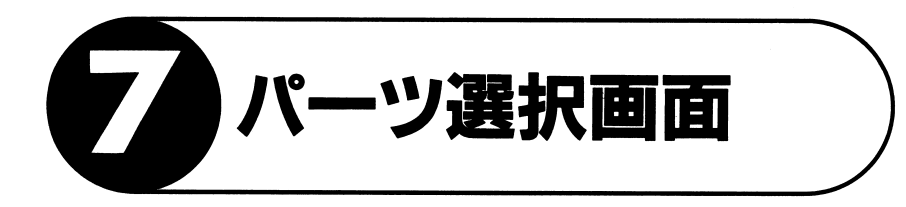

#### マップ薗面で[TUNE]を左クリックすると次の「パーツ選択画面」が表示されます。

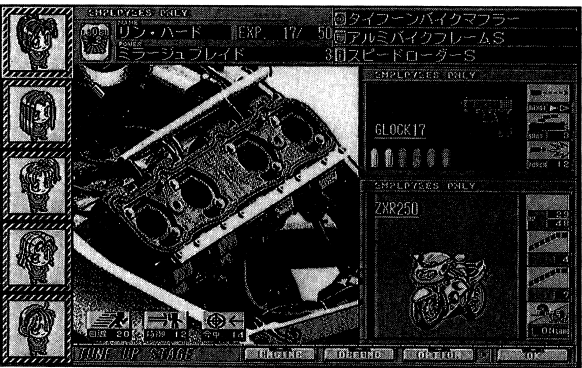

 $\overline{\mathbf{z}}$ 

 $\mathcal{F}$ 

-ツ選択画面

車両にパーツを装備することでステータスを上げることができます。 車両にパーツを装備することでステータスを上げることができます。ただし、キャラクターの車両タイフによっては装備できないものがあります。パーツは|種類につき lつ、最大 3種類まで装備できます。パーツには次のものがあります。 パーツには ポーツ・ディー アイディー・マーク

a. エンジン(ENGINE) 速度に影響を与えます。つまり移動距離が長くなります。

- b. デイフエンド(DEFEND) ヒットポイントに影響を与えます。
- c. オプション(OPTION) スコープ、マガジンなどです。ステータス全般に影響を与えます。

ゲームスター卜時にパーツはありません。パーツは捜査を進める過程で入手できます。

**Lower マップアミメ アマップ** マップアニメーションをON/OFFします。[戦闘アニメ表示]OFFで戦闘アニメーションを簡略にします。[特殊能力アニメ表示]OFFでアニメーションを表示しません。[効果音発声]ゲーム中の効果音をON/OFFします。

設定を行い[OK]を左クリックすると、設定が変更されます。変更しない場合は[CANCEL]を左クリックします。

### **OFTUNE**

選択すると「パーツ選択画面」(「7. パーツ選択画面」参照)に変わります。搭乗車両のパーツを選択してください。

●**[EXIT]**<br>ゲームを中断し、メニュー画面に戻ります。<br>中断したゲームステージは、メニュー画面の[コンティニュー]で<br>再び始めることができます。<br>●キャラクターの特殊能力の実行

#### ・キャラクターの特疎能力の実行

主人公の5人は特殊能力を使用できます。車両選択状態のときに、 主人公のキャラクターの上半身画像の下にある特殊能力アイコンを左クリックしてください。アイコンが|個滅り、特殊能力が発揮されます。アイコンを左クリックすると、そのキャラクターの周囲に丸い範囲指定が表示されます。範囲内を左クリックすると特殊能力を使用します。  $-$ 

※移動後には使用できません。

4a

匹、道事〉|、

J

#### $6.3$ マウス操作説明 recovered the contract of the contract of the contract of the contract of the contract of the contract of the

#### ・車両{キャラクター}の選択

口紅の形をしたマウスカーソルを車両上に持っていき、左クリック します。すると四角い枠でその車両が固まれ、行動が可能になります。 行動が終了した車両には「 E」の文字が表示されます。

#### ●移動 ・移動

車両を選択すると、移動可能な範囲が示されます。青いマス目内を 選<sup>択</sup><sup>す</sup><sup>る</sup><sup>と</sup><sup>高</sup><sup>速</sup><sup>移</sup><sup>動</sup><sup>状</sup><sup>態</sup><sup>に</sup><sup>な</sup><sup>り</sup>、<sup>車</sup><sup>に</sup><sup>煙</sup><sup>が</sup><sup>表</sup><sup>示</sup><sup>さ</sup><sup>れ</sup><sup>ま</sup><sup>す</sup>。<sup>高</sup><sup>速</sup><sup>移</sup><sup>動</sup> 状態になると、低速移動状態よりも多〈移動できるようになります。 赤いマス目内を選択すると低速移動状態になります。 移動したい位置のマス目を左クリックすると、車両は移動します。 再<sup>度</sup><sup>左</sup><sup>ク</sup><sup>リ</sup><sup>ッ</sup><sup>ク</sup><sup>す</sup><sup>る</sup><sup>と</sup>、<sup>そ</sup><sup>こ</sup><sup>に</sup><sup>と</sup><sup>ど</sup><sup>ま</sup><sup>り</sup><sup>車</sup><sup>両</sup><sup>に</sup>「 E」の文字が表示 されます。攻撃する場合には、射程範囲が表示されますから攻撃を 行ってください。

## ●攻撃

移動後に左クリックをすると(移動しない場合は車両選択状態で左クリック)、マウスカーソルが拳銃の形に変わり、攻撃可能な範囲(射<br>程)が弾丸で表示されます。攻撃する車両にマウスカーソルを合わせ<br>程)が弾丸で表示されます。攻撃する車両にマウスカーソルを合わせ<br>左クリックします。すると対戦情報画面(「8.対戦画面」参照)が表<br>示されます。<br>**■両選択状態など、行動を選択している場合には、右クリックでそれぞれの行動をキャンセルすることができます** 

#### ●行動のキャンセル

車<sup>両</sup><sup>選</sup><sup>択</sup><sup>状</sup><sup>態</sup><sup>な</sup><sup>ど</sup>、<sup>行</sup><sup>動</sup><sup>を</sup><sup>選</sup><sup>択</sup><sup>し</sup><sup>て</sup><sup>い</sup><sup>る</sup><sup>場</sup><sup>合</sup><sup>に</sup><sup>は</sup>、<sup>右</sup><sup>ク</sup><sup>リ</sup><sup>ッ</sup><sup>ク</sup><sup>で</sup><sup>そ</sup> れぞれの行動をキャンセルすることができます。

### ●未行動キャラクターの選択

車<sup>両</sup><sup>を</sup><sup>選</sup><sup>択</sup><sup>し</sup><sup>て</sup><sup>い</sup><sup>な</sup><sup>い</sup><sup>状</sup><sup>態</sup><sup>で</sup>、<sup>ま</sup><sup>だ</sup><sup>行</sup><sup>動</sup><sup>し</sup><sup>て</sup><sup>い</sup><sup>な</sup><sup>い</sup><sup>味</sup><sup>方</sup><sup>車</sup><sup>両</sup><sup>が</sup><sup>あ</sup><sup>る</sup> 場合には、右クリックで朱行動車両にカーソルが移ります。

 $6.4$ その他

£.

 $\mathbf{h}$ 

 $\bullet$ 

 $\mathbf{v}$ 

・盟理・・その他

#### ●補給/修理 ・補舗/修理

マップ上にある警察署とサービスステーション(SS)のマス目に車両 があると、ターン開始時に一定値、ヒットポイントを回復します。 また弾薬の補給をすることができます。

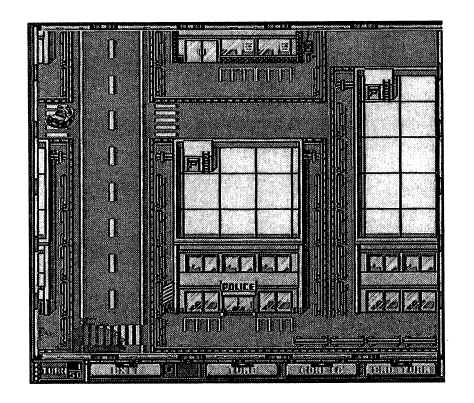

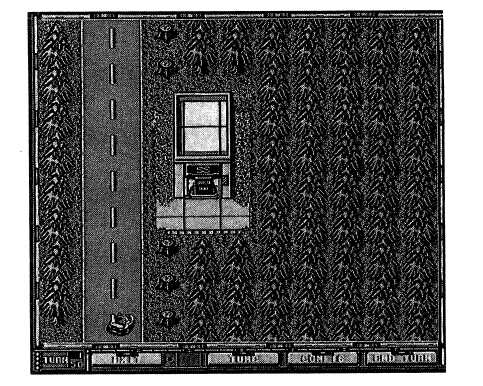

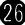

 $\ddot{\mathbf{6}}$ 

**■** 

逮捕シ|ン

 $<$  100MB の大サービス $>$ 

付録ソフト纂について

本ソフトのCD-ROMには、付録ソフト集として、体験版、壁紙、効果音などを約100 ガバイト収録しています。あなたのDOSを、Windowsを豊かにするソフトとしてお使いく ださい。 . . .

#### 使い方 使い方

#### ●効果音 .効果音

1. Windows3.1のファイルマネージャまたはWindows95のエクスプローラを用いて、 CD-ROMの¥FUROKU¥SOUNDに収録されている各ソフト毎の効果音を、あなたのハー ドディスクのWindowsがインストールされているディレクトリ(フォルダ)にコピーして ください。

2.Windowsのコントロールパネルを聞いてください。

3. Windows3.1では「画面のデザイン」を聞いて、効果音を設定してください。 Windows95では「サウンド」を闘いて、効果音を設定してください。 4.以上で効果音を使用することができます。

# ●壁紙

1. Windows3.1のファイ JレマネージャまたはWindows95のエクスプローラを用いて、 ①-ROMの¥FUROKU¥KABEGAMIに収録されている各ソフト毎の壁紙を、あなたのハ ードディスクのWindowsがインストールされているディレクトリ(フォルダ)にコピーし てください。

2.Windowsのコントロールパネルを聞いてください。

3. Windows 3.1では「画面のデザイン」を開いて、壁紙を設定してください。 Windows95では「画面Jを開いて、壁紙を設定してください。 4.以上で壁紙を使用することができます。

●体験版とデモ ・体験版とデモ 以下のディレクトリ(フォルダ)に体験版とデモを収録しています。 ¥FUROKU¥ C\_GLASS ¥FUROKU ¥ C\_ WEB ¥FUROKU¥FHZUKAN ¥FUROKU¥TAIKEN ¥ FUROKU ¥ THDEMO 各ソフト毎のドキュメントをお読みの上、インストー Jレと実行をおこなってください。 ドキュメントをお読みになるには、Windows3.1のファイルマネージャまたはWindows95の エクスプローラでREADME.τχTをクリックするか、 MSDO③のSEDIT.EXEなどエディタや ワープロで読み込んで、表示をおこなってください。

Windows対応の体験版とMS-DOS対応のものがありますので、よくお確かめの上でご使用 ください。

※本付録ソフト集についてのお聞い合わせに関してはお答えいたしかねますので、あらか じめご了承ください。

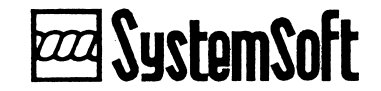

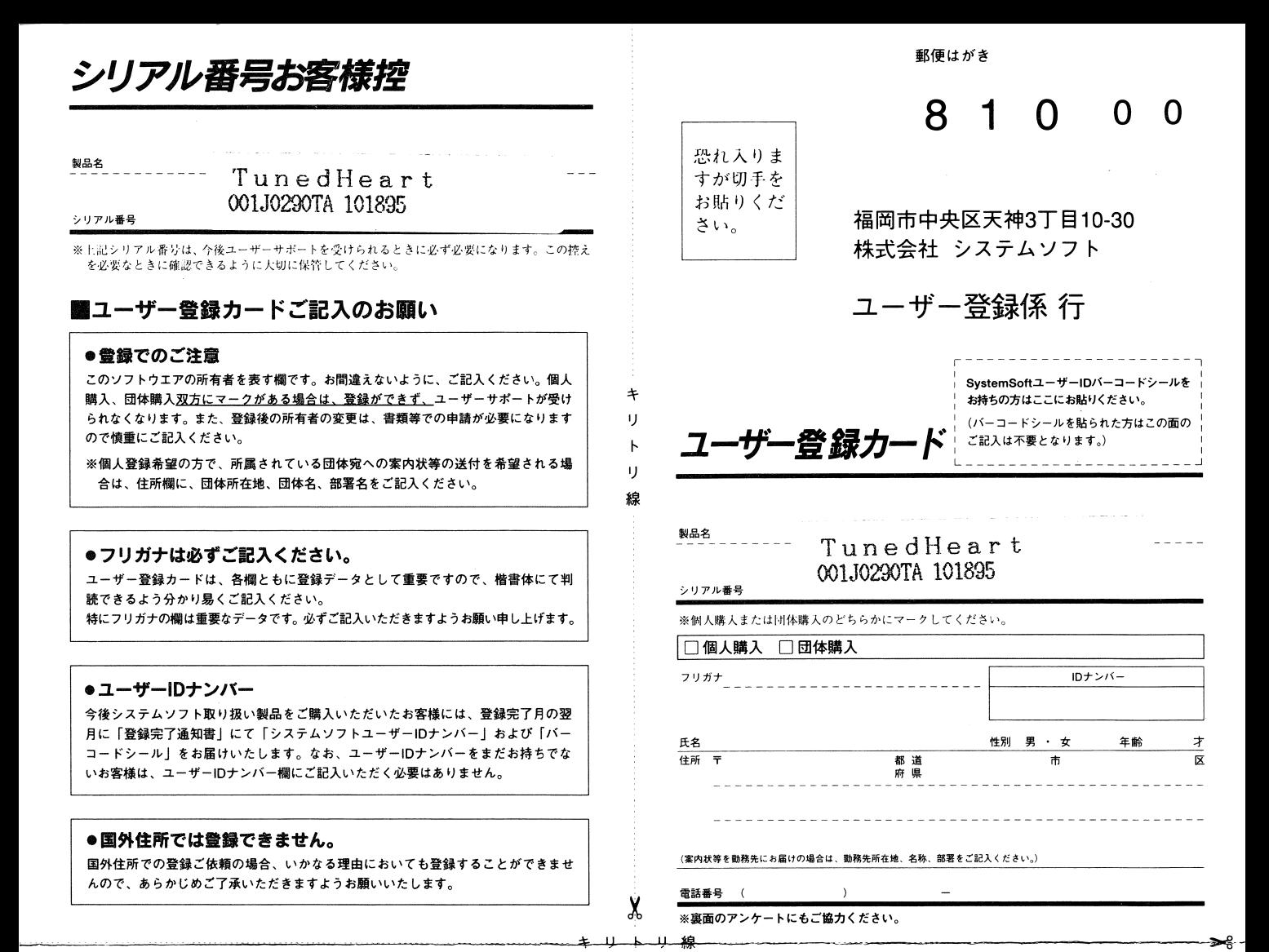

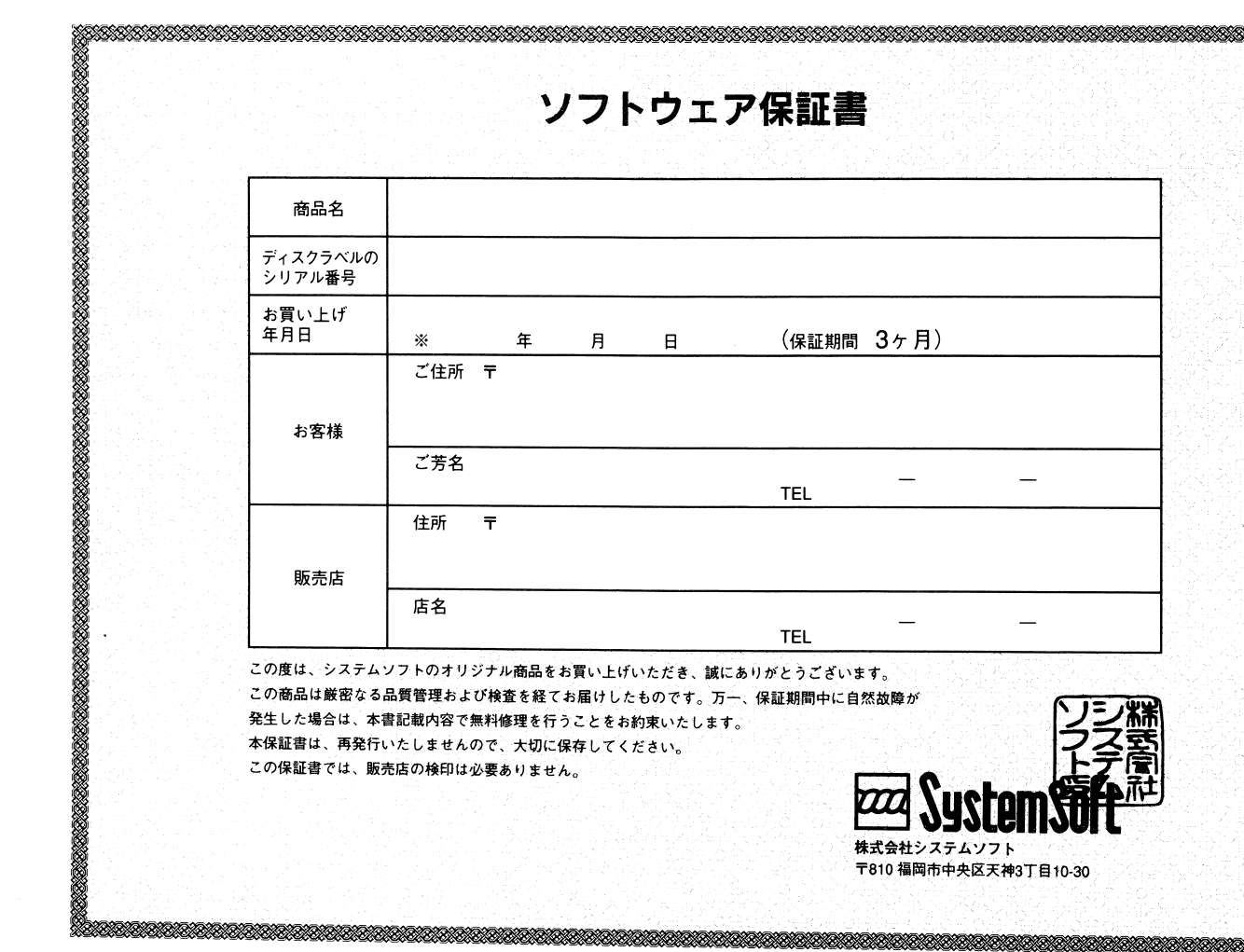

**BARASARA** 

a procession of the second state of the state of the state of the state of the state of the state of the state

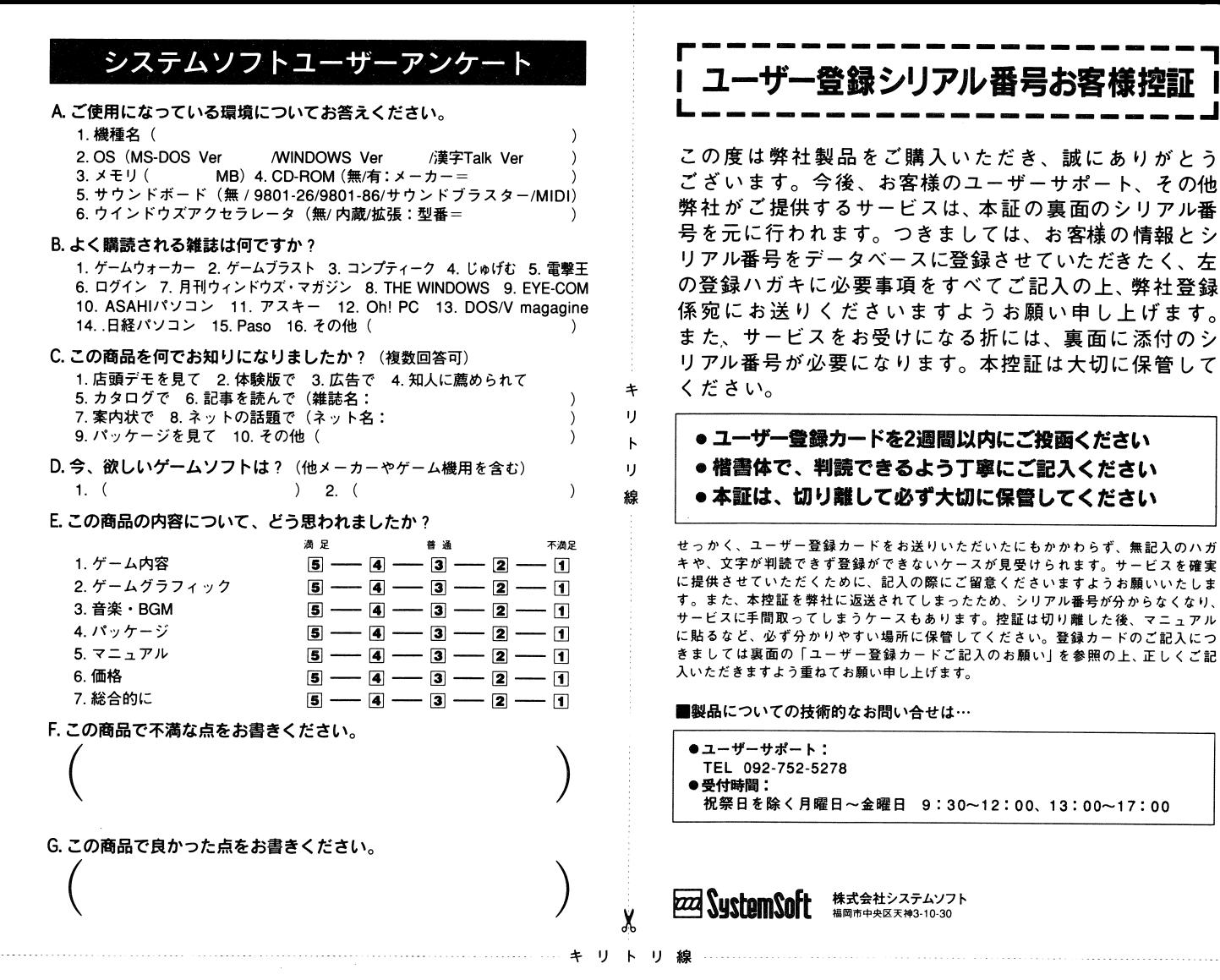

# 園保証規定

#### ●無僧修理の範囲  $........................$

保証期間中(購入後3ヶ月以内)に、材料上あるいは製造上の不備による不 具合が発生した場合については、無償で修復または調整を行います。 この場合の「材料上あるいは製造上の不備」とは、弊社の材料あるいは製 造の基準からはずれたものが偶発し、それがソフトウェアの通常の使用に

#### ●有僧修理の範囲  $-$

fil期間中でも下記の場合は実費をいただきます。

不都合を生じさせるものとさせていただきます。

0誤った使用または不適当な取り扱いによる不具合または損傷の場合。

- O不具合の原因がこの製品以外の他の機器にある場合。
- ○当社以外で修理・改造された場合で、その修理・改造が不適当であった 場合。

Oお買い上げ後の携帯や輸送あるいは落下による損傷。

0本来の物理的な耐久性能の限界を超えた使用または保存に起因する場合。 保証期聞を過ぎても、サービスは有償にて責任を持って実施させていただ

きます。なお、製品の製造用原本の最低保有期間は、製造打ち切り後2年と なっておりますので予めご了承ください。 なっておりますので予めご了承ください。

#### ●保証の除外規定  $\ldots$

次の場合は、保証の対象外とさせていただきます。

- 0天災、地変、火災、公害、電圧異常、その他の予測不能な外部要因によ る故障または損傷の場合。
- ○本製品が他の要因(例えば、プラグコンパチブルでない機器の使用等) により正常に動作しない場合。
- ○定められた仕様の範囲を超えて修正要求される場合。
- ○本製品(ソフトウェアおよびマニュアル)の運用により生じる2次的な結 果または損害の回復を要求される場合。
- ○日本国外で使用される場合。
- 0営利目的で業務用にご使用の場合。
- 0正規のラベルが貼られた商品のメディアをご返送いただけない場合。

# 園保証の請求

#### ●無償修理の場合 .無償修理の場合

本保証書に購入年月日を証明する書面を添え、正規のラベルが鮎られた商 品のメディアとともに弊社ユ ザーサポートまでご返送ください。新しい 商品のメディアと、送料相当額(商品発送時に要する通常送料を限度とし ます)の切手を返送させていただきます。

と様神証

サービスを確実 これはないことは が分からなくなり、

〉認g

なお、明らかに無償修理に該当しないと判断される場合は、次の有償修理 の場合に準じた手数料を請求させていただきます。

#### ●有償修理の場合

正規のラベルが貼られた商品のメディアと交換手数料(実費)を弊社ユー ザーサポートまでご返送くださ L、。有償修理の範囲に該当することを確認 の上、修復または交換させていただきます。

なお、交換手数料は、当面の間は1枚(1個)につき1,500円(税込)とさ せていただき、貨幣価値や通信費・材料費等の大幅な変動が生じた場合は 別に定めるものとします。

#### ご注意: ご注意:

○「具体的な症状」と「お客様がお使いの機器(CPU本体、ディスクユニ ット、ディスプレイ、プリンタなど)のメーカー名と型番」を記入した メモを同封していただくと、より迅速に処理することができます。 ○商品のメディアの送付にあたっては、輸送中の破損事故をさけるため 専用ケースに収めるなどの+分な配慮をお願いします。

※この保証書は本書に明示した期間、条件のもとにおいて無料修理をお約束 するものです。従ってこの保証書によってお客機の法律上の権利を制限す るものではありません。

※無料修理などアフターサービスについてご不明の場合は、弊社ユーザーサ ポートにお問い合わせください。